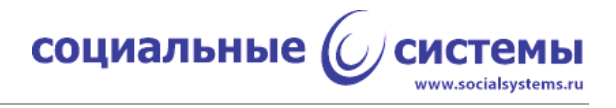

# **Программное обеспечение устройства работы с бесконтактными картами по спецификации EMV, Управляющая программа считывателя бесконтактных банковских карт BCAM-01**

Руководство по эксплуатации

Листов 57

Москва, 2023

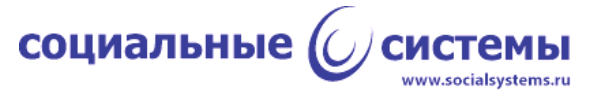

## **Оглавление**

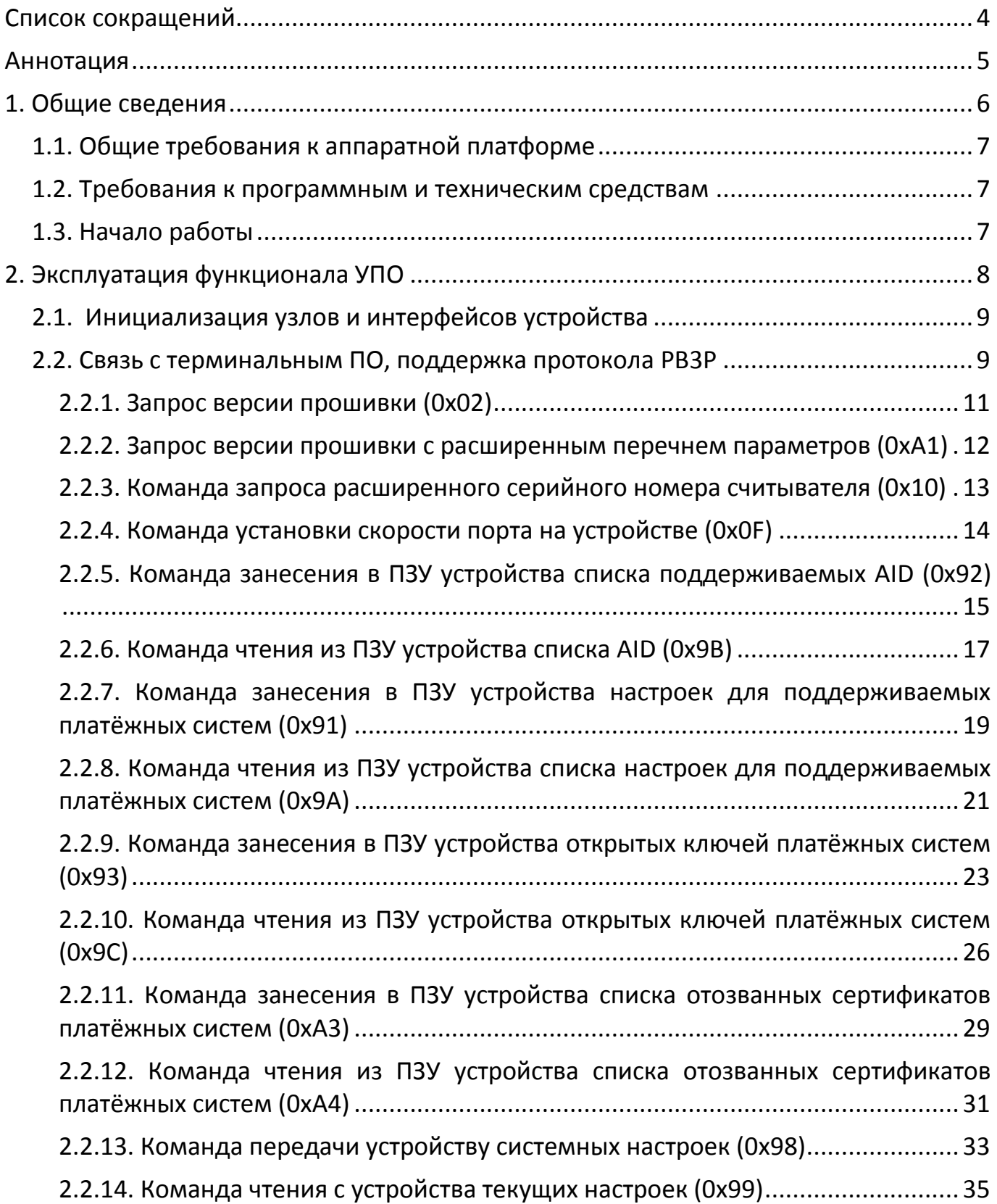

## социальные  $\bigcirc$ сист **CHCTEMbl**

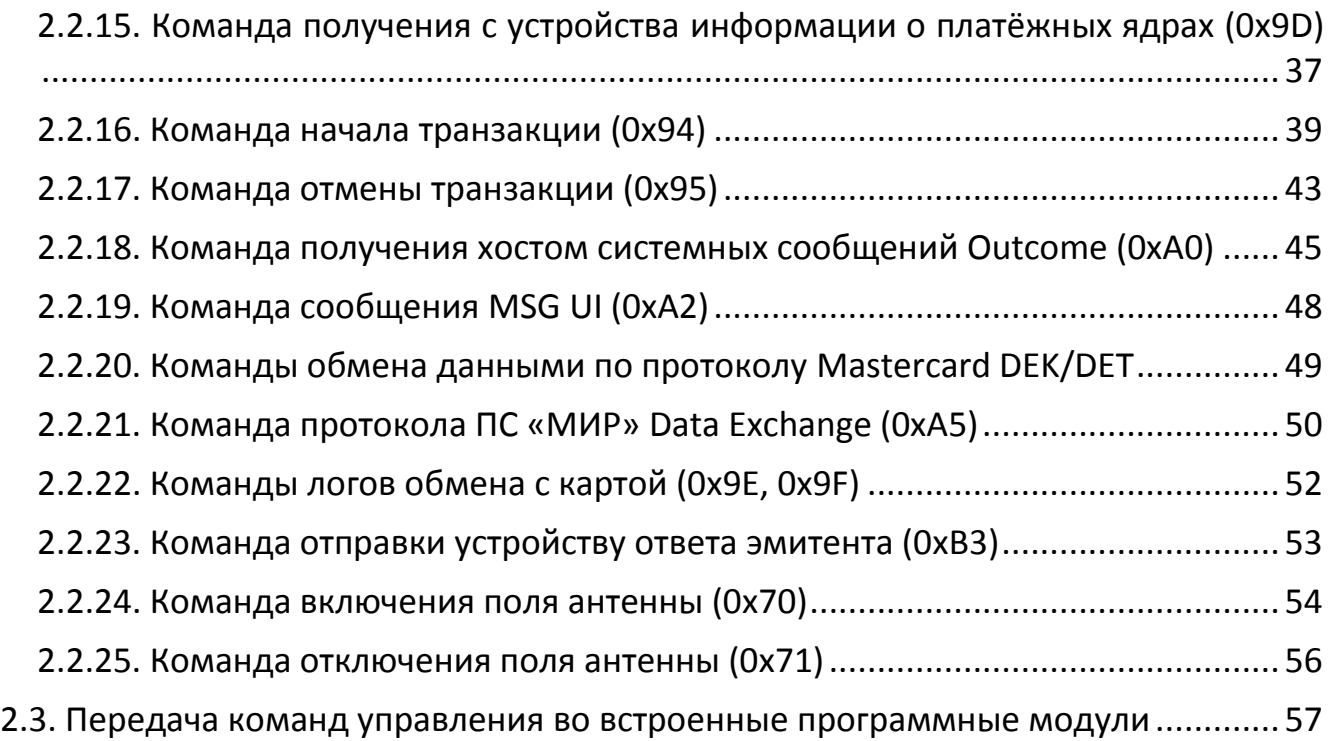

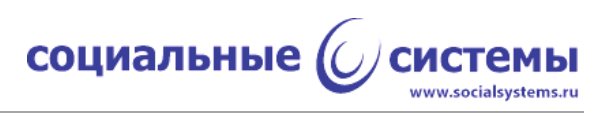

# <span id="page-3-0"></span>Список сокращений

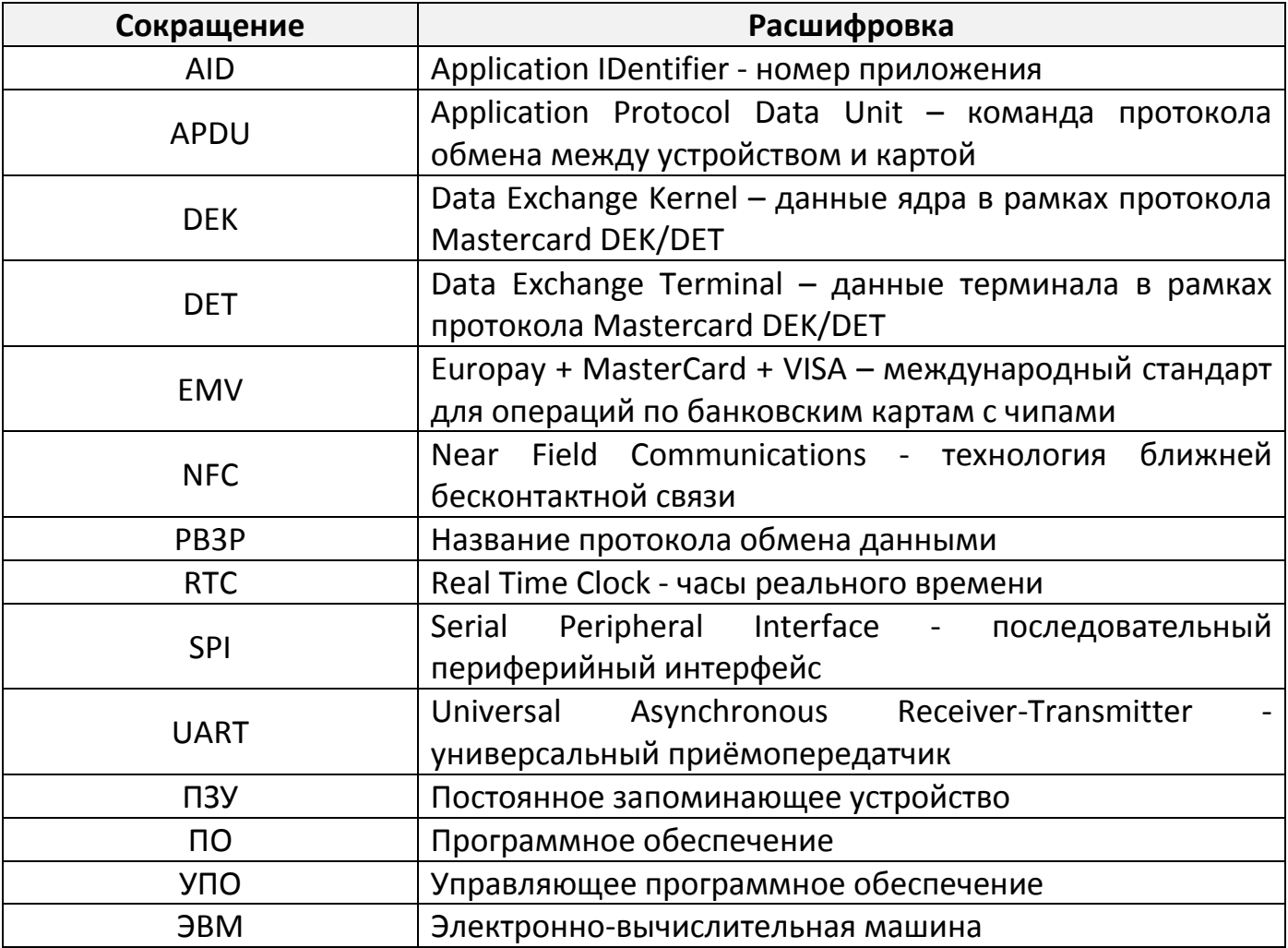

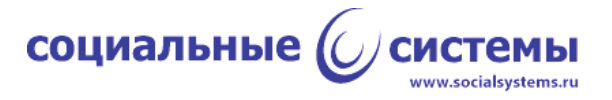

## <span id="page-4-0"></span>**Аннотация**

Данный документ содержит описание функциональных характеристик программного обеспечения устройства работы с бесконтактными картами по спецификации EMV.

Документ предназначен для ознакомления с функциональными возможностями программного обеспечения.

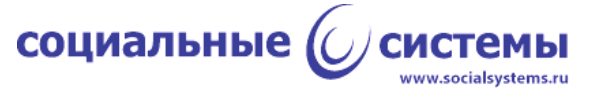

## <span id="page-5-0"></span>1. Общие сведения

Управляющая программа устройства для работы с бесконтактными картами в стандарте EMV (далее УПО управляющее программное обеспечение) предназначено для:

- инициализации и функционирования аппаратных узлов, внутренних и внешних интерфейсов устройства BCAM-01 (так называемый аппаратный абстрактный уровень, при переносе УПО на другую аппаратную платформу, этот уровень должен быть легко сменяем, неизменным должна оставаться функция: инициализация узлов и интерфейсов устройства);

- организации связи с терминальным программным обеспечением на основе разработанного протокола обмена данными РВЗР;

- передачи команд управления и данных от терминального ПО встроенным программным модулям таким, как: модуль Level 1, модуль ядра Mastercard, модуль ядра МИР и модуль ядра Visa.

Для работы с УПО необходимо предварительно скомпилировать, собрать его под определённую аппаратную платформу и установить. Процесс сборки и установки УПО лежит за рамками этого документа. Подразумевается, что аппаратная платформа, которое Производится установка, обладает на необходимым функционалом реализации физического уровня протокола ISO/IEC 14443(A/B), другими словами, должна иметь в своём составе микросхему NFC. Для упрощения здесь и далее предлагается называть такую аппаратную платформу ридером или устройством.

Для управления ридером и обмена данными с ридером должен быть разработан протокол, реализующий набор необходимых команд для эксплуатации функций программных модулей, установленных на ридер, в частности одним из таких модулей должно быть УПО.

Для управления ридером по разработанному протоколу необходима реализация так называемого терминального ПО, которое может быть установлено на другое устройство и осуществлять взаимодействие с ридером в автоматическом режиме, либо такое ПО может быть выполнено в виде программы как с графическим интерфейсом, так и без него, установленной на ПЭВМ и работающей по командам или манипуляциям человека-оператора.

В данном документе предлагается описание эксплуатации УПО по второму варианту, где в качестве терминального ПО выступает приложение с графическим интерфейсом, которое устанавливается на ПЭВМ. Приложение было разработано для сертификации в одной из лабораторий компании EMVCo, по требованиям к этому ПО интерфейс приложения - английский. В качестве примера аппаратной платформы документе будет рассмотрен ридер "BCAM-01",  $\mathsf{B}$ данном

социальные ((

разработанный российской компанией ООО "Социальные системы". Протокол обмена и управления "BCAM-01" - PB3P, разработанный также ООО "Социальные системы".

## **1.1. Общие требования к аппаратной платформе**

<span id="page-6-0"></span>УПО разработано на алгоритмическом языке "C" в стандарте POSIX, поэтому переносимо между системами и платформами, вписывающимися в этот стандарт.

Для поддержки функционала УПО аппаратная платформа должна обладать:

- микропроцессором с тактовой частотой не ниже 120 МГц;

- модулем NFC и интерфейсом обмена с ним со скоростью не ниже 600 кбод;

- постоянным запоминающим устройством, имеющим возможность хранить не менее 64 кб данных, а также обладающим функционалом чтения и записи данных с/на него;

- оперативной памятью не менее 256 кб;

- интерфейсом связи с терминальном ПО (например, UART или USB) со скоростью не ниже 115 кбод.

## **1.2. Требования к программным и техническим средствам**

<span id="page-6-1"></span>Для работы с УПО, где терминальной программой является приложение, установленное на ПЭВМ, и с выбранной аппаратной платформой "BCAM-01" требуется:

- инструментальная ПЭВМ под управлением ОС Windows, версии не ниже 8, с установленной на ПЭВМ программой "L2 Test Environment" (далее TEI), версии не ниже 1.2.0;

- устройство "BCAM-01" с загруженной на него рабочей программой, версии не ниже 2.5.1, с модулем УПО ("xch\_st\_machine" (Exchange State Machine) - автомат состояний обмена данными - рабочее название, которое возвращается при опросе версий ПО на устройстве), версии не ниже 1.00; устройство должно быть подключено к ПЭВМ по USB-кабелю;

- банковская карта с бесконтактным интерфейсом.

## **1.3. Начало работы**

<span id="page-6-2"></span>Для начала работы требуется запустить приложение TEI, открыть вкладку 'Settings', выбрать порт, который назначен для ридера, нажать на форме кнопку 'Open'. Приложение TEI откроет порт, автоматически опросит версии ПО ридера и выведет их в поле 'Versions' (рисунок 1).

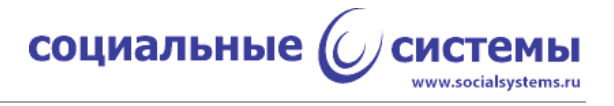

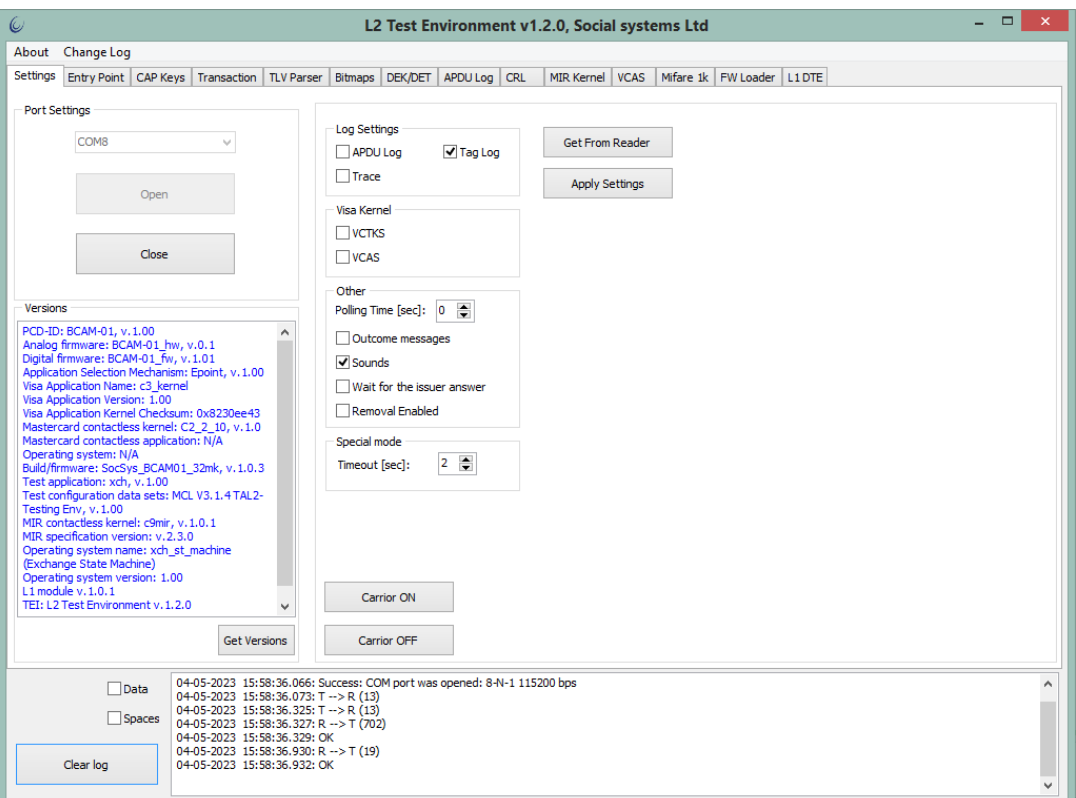

Рисунок 1 - Начало работы, открытие порта.

На рисунке 1 в нижней части формы располагается консоль, куда выводится лог обмена устройства с терминальным ПО. Для более подробной информации следует отметить поле "Data".

## <span id="page-7-0"></span>**2. Эксплуатация функционала УПО**

УПО разработано для:

a) инициализации и функционирования аппаратных узлов, внутренних и внешних интерфейсов устройства BCAM-01. В перечень узлов и интерфейсов входят:

a.1) узел микропроцессора устройства;

а.2) узел модуля NFC;

a.3) узел постоянного запоминающего устройства - ПЗУ;

а.4) внешние и внутренние интерфейсы UART;

а.5) интерфейсы SPI;

а.6) узел RTC (Real Time Clock) - для организации временных интервалов и поддержки системного времени на устройстве;

a.7) узел световой индикации;

а.8) узел звуковой индикации;

социальные (

б) организации связи с терминальным программным обеспечением через внешний интерфейс UART на основе разработанного протокола обмена данными PB3P:

в) передачи команд управления и данных от терминального ПО встроенным программным модулям таким, как: модуль Level 1, модуль ядра Mastercard, модуль ядра МИР и модуль ядра Visa.

## <span id="page-8-0"></span>2.1. Инициализация узлов и интерфейсов устройства

При включении устройства в функционале УПО предусмотрено:

- инициализация программируемых пины микропроцессора в соответствии с принципиальной электрической схемой устройства, назначая ИМ функции, предусмотренные архитектурой микропроцессора;

задействованных в логической устройства инициализация схеме интерфейсов: для SPI устанавливается подходящая частота тактирования в соответствии с возможностями подключаемых узлов ПЗУ и NFC, для UART устанавливаются выбранные скорости передачи данных, настройки чётности, количество стоповых битов, каждому UART назначается буфер приёма и прерывания по событиям приёма данных и обработки ошибок приёма/передачи;

необходимых таймеров, назначение и установка разрешение **MX** прерываний.

Проверка корректности инициализации узлов и интерфейсов проверяется на заводе-изготовителе с помощью ТПО (тестового программного обеспечения).

## 2.2. Связь с терминальным ПО, поддержка протокола РВЗР

<span id="page-8-1"></span>Обмен данными с устройством осуществляется по протоколу РВЗР. Формат посылки следующий: {<блок заголовка PB3P>, <блок данных>}. Данный формат должен соблюдаться в обоих направлениях: от ведущего устройства (далее хост) к ведомому (далее ридер или устройство) и обратно.

При обмене между хостом и устройством соблюдается следующий порядок: инициатором обмена является хост (кроме исключений, описанных в данном документе), после каждой посылки хост должен дождаться ответной посылки от устройства или события timeout при отсутствии данных в ресивере COM-порта. Время ожидания ответной посылки - 3 [сек].

Заголовок протокола представляет собой последовательность байт. Формат заголовка приведён в Таблице 1.

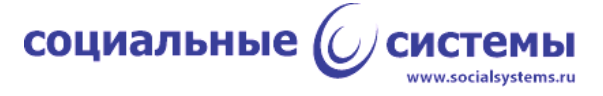

## Таблица 1. Формат заголовка протокола РВЗР

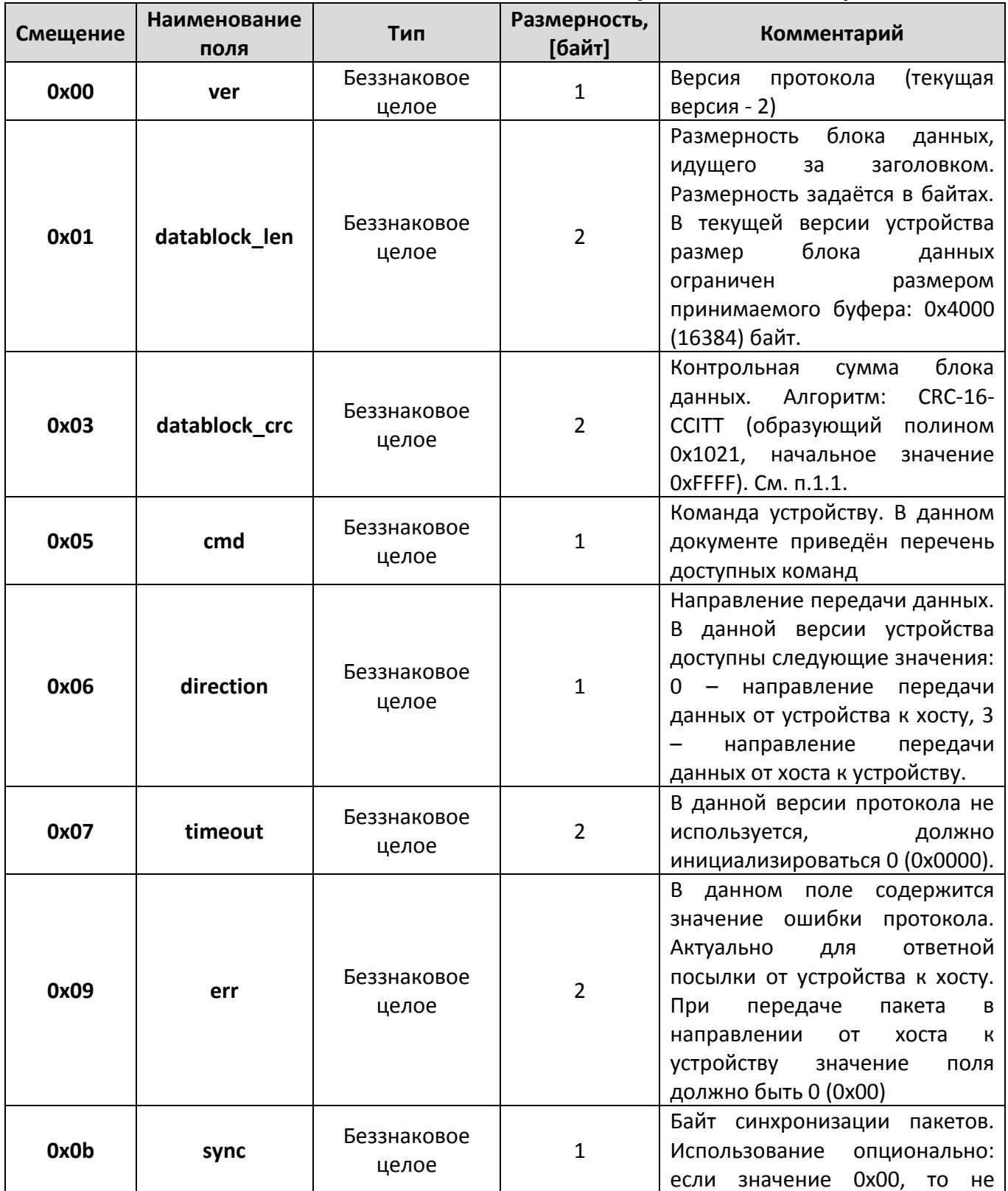

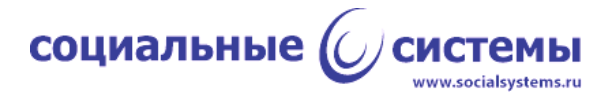

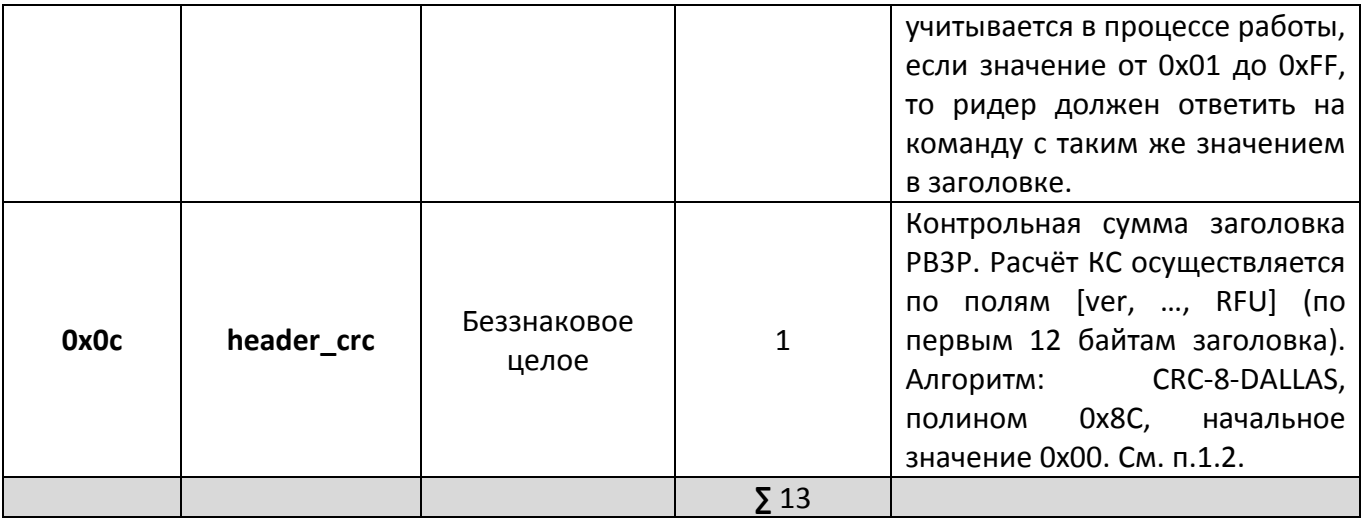

Значения полей передаются в кортеже байт в формате little-endian.

## <span id="page-10-0"></span>**2.2.1. Запрос версии прошивки (0x02)**

По данной команде устройство возвращает упрощённую версию текущей прошивки.

#### **Блок заголовка команды:**

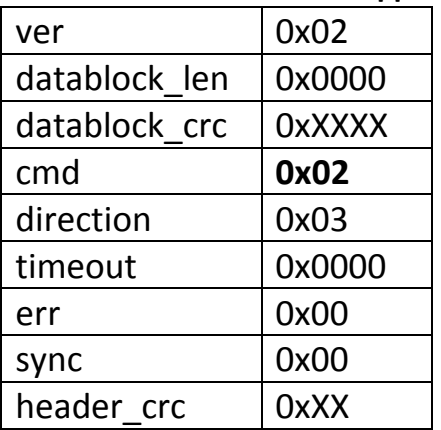

## **Блок данных команды:** отсутствует.

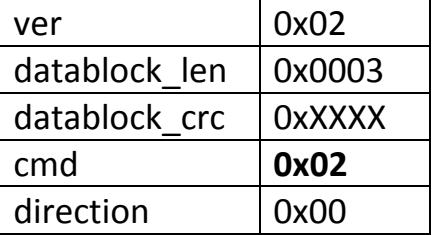

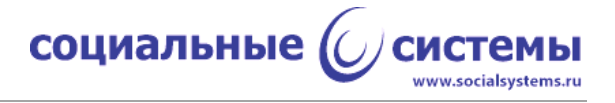

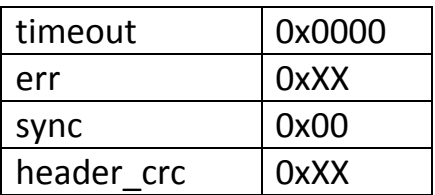

#### **Блок данных ответной посылки** имеет следующий формат:

{<MAJOR\_VERSION (1)>, <MINOR\_VERSION (1)>, <BETA\_VERSION (1)>}

#### **Пример:**

(команда, hex) >> 02 00 00 00 00 02 03 00 00 00 00 00 F3 (ответ, hex) << 02 03 00 09 5D 02 00 00 00 00 00 00 54 02 05 00

MAJOR VERSION =  $2 (0x02)$ ;  $MINOR<sup>-</sup>VERSION = 05 (0x05);$ BETA VERSION =  $00 (0x00)$ .

#### <span id="page-11-0"></span>**2.2.2. Запрос версии прошивки с расширенным перечнем параметров (0xA1)**

По данной команде устройство возвращает расширенную версию текущей прошивки.

#### **Блок заголовка команды:**

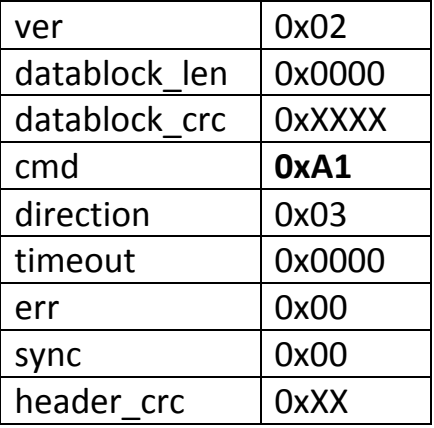

#### **Блок данных команды:** отсутствует.

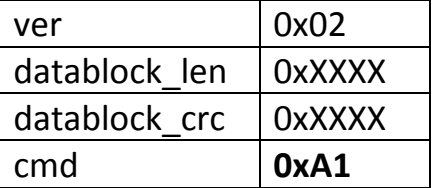

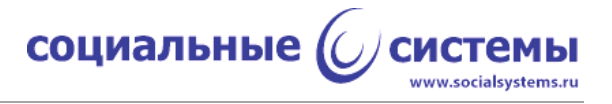

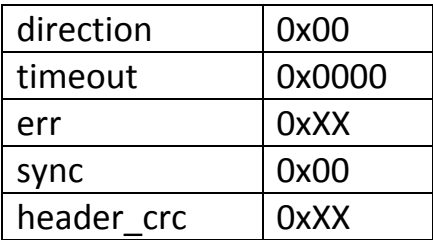

### **Блок данных ответной посылки** имеет следующий формат:

## $\{<$ MAJOR\_VERSION (1)>, <MINOR\_VERSION (1)>, <BETA\_VERSION (1)>, <DATE (N)>}

#### **Пример:**

(команда, hex) >> 02 00 00 00 00 A1 03 00 00 00 00 00 CC (ответ, hex) << 02 0C 00 5B 19 A1 00 00 00 00 00 00 E1 00 19 0E 31 31 2E 31 32 2E 31 38 00 MAJOR VERSION =  $0 (0x00)$ ; MINOR VERSION =  $25 (0x19)$ ; BETA  $\overline{V}$ ERSION = 14 (0x0E); DATE = "11.12.18" – ASCII-последовательность, длина N байт с учётом нулевого символа.

#### <span id="page-12-0"></span>**2.2.3. Команда запроса расширенного серийного номера считывателя (0x10)**

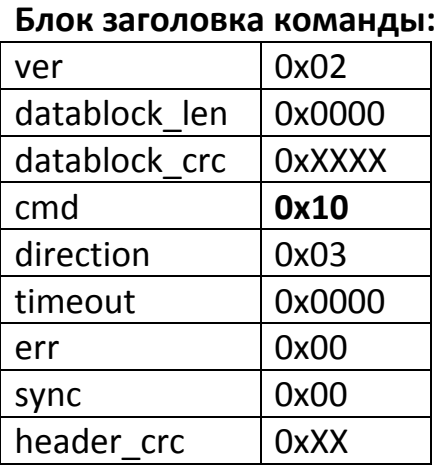

## **Блок данных команды:** отсутствует.

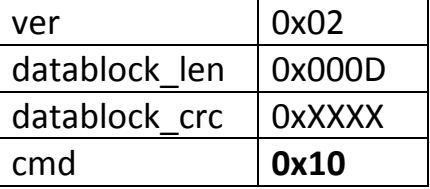

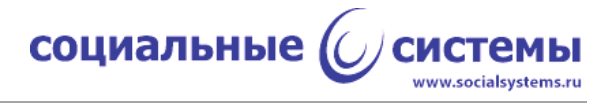

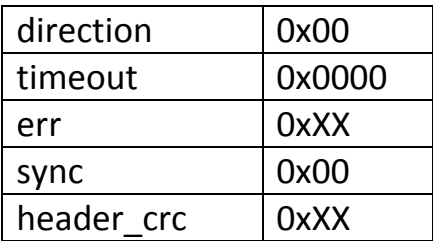

#### **Блок данных ответной посылки** имеет следующий формат:

## {<ERROR (2)>, <SERIAL (11)>}

#### **Пример:**

(команда, hex) >> 02 00 00 00 00 10 03 00 00 00 00 00 72 (ответ, hex) << 02 0D 00 AF 91 10 00 00 00 00 00 00 30 00 00 53 36 36 30 35 34 10 0E 21 17 17 ERROR =  $0 (0 \times 0000)$ ; SERIAL = 0x533636303534100E211717.

#### <span id="page-13-0"></span>**2.2.4. Команда установки скорости порта на устройстве (0x0F)**

Данная команда предназначена для изменения скорости передачи данных на устройстве. После отправки команды с хоста, устройство присылает подтверждение получения команды, используя старую скорость передачи. После установки нового значения скорости необходимо установить такую же скорость на хосте, к которому подключён ридер.

#### **Блок заголовка команды:**

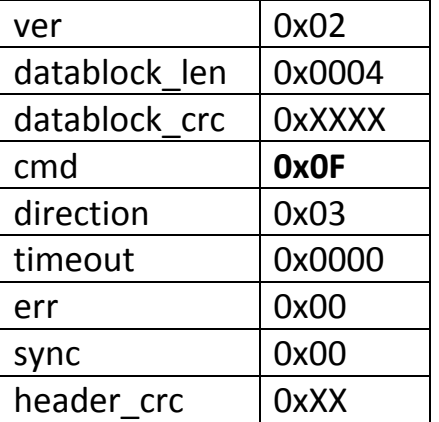

#### **Блок данных команды:**

{<BAUDRATE (4)>}, где

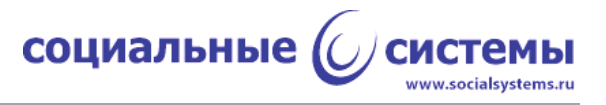

BAUDRATE - значение желаемой скорости, скорость может быть как из стандартного ряда скоростей COM-порта, так и любая.

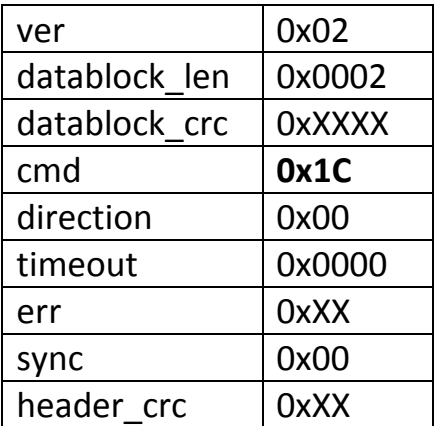

## **Блок заголовка ответной посылки:**

#### **Блок данных ответной посылки** имеет следующий формат:

{<ERROR (2)>}, где

#### ERROR - результат выполнения команды на устройстве

#### **Пример:**

>> 02 04 00 B5 A0 **0F** 03 00 00 00 00 DE BA 20 A1 07 00 << 02 02 00 0F 1D **0F** 00 00 00 00 00 DE 4B 00 00

BAUDRATE = 0x0007A120 = 500000  $ERROR = 0 (0x0000)$ .

## <span id="page-14-0"></span>**2.2.5. Команда занесения в ПЗУ устройства списка поддерживаемых AID (0x92)**

В рамках работы с EMV-картами устройству необходим перечень поддерживаемых AID (Application IDentifier). Данная команда предназначена для передачи с хоста на устройство этого списка.

Максимальный размер списка с учётом его формата - 3068 байт. Ограничение связано с размером постоянной памяти устройства.

#### **Блок заголовка команды:**

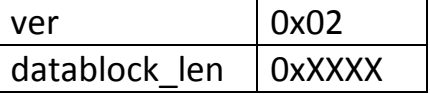

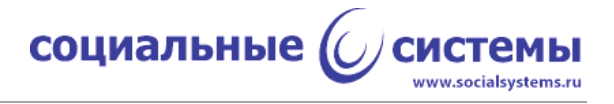

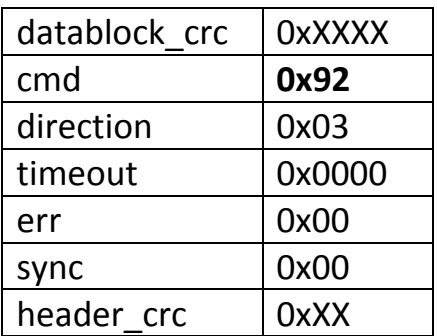

#### **Блок данных команды:**

{<AID\_LIST (0xXXXX)>}, где

AID\_LIST - список AID, поддерживаемых ридером.

#### **Блок заголовка ответной посылки:**

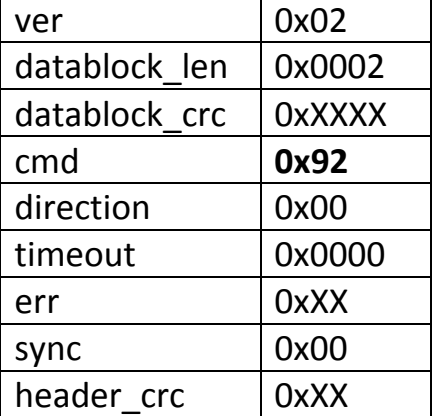

#### **Блок данных ответной посылки** имеет следующий формат:

{<ERROR (2)>}, где

#### ERROR - результат выполнения команды

#### **Пример:**

>> 02 3F 00 FC 18 **92** 03 30 E0 E7 7A 72 0A AA A7 B0 C0 45 58 97 DF 3F DA C9 A8 EB 96 8D BC 19 DF 45 FB F9 FF 33 0B 4F 05 A0 00 00 00 04 DF 7E 01 01 FF 33 0B 4F 05 A0 00 00 06 58 DF 7E 01 01 FF 33 0B 4F 05 A0 00 00 00 03 DF 7E 01 01 << 02 02 00 0F 1D **92** 00 00 00 00 00 72 13 00 00

 $AID01 = A0 00 00 00 04 - Bce npmm0xe<sup>2</sup>$  and  $C$  Mastercard; AID02 = A0 00 00 06 58 - все приложения ПС МИР;

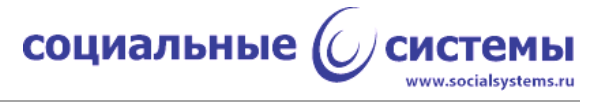

```
AID03 = A0 00 00 00 03 - все приложения ПС Visa;
ERROR = 0 \times 0000.
```
Для выполнения данной команды в приложении TEI следует нажать кнопку 'Send', в секции 'Processing Configuration', на вкладке 'Entry Point'.

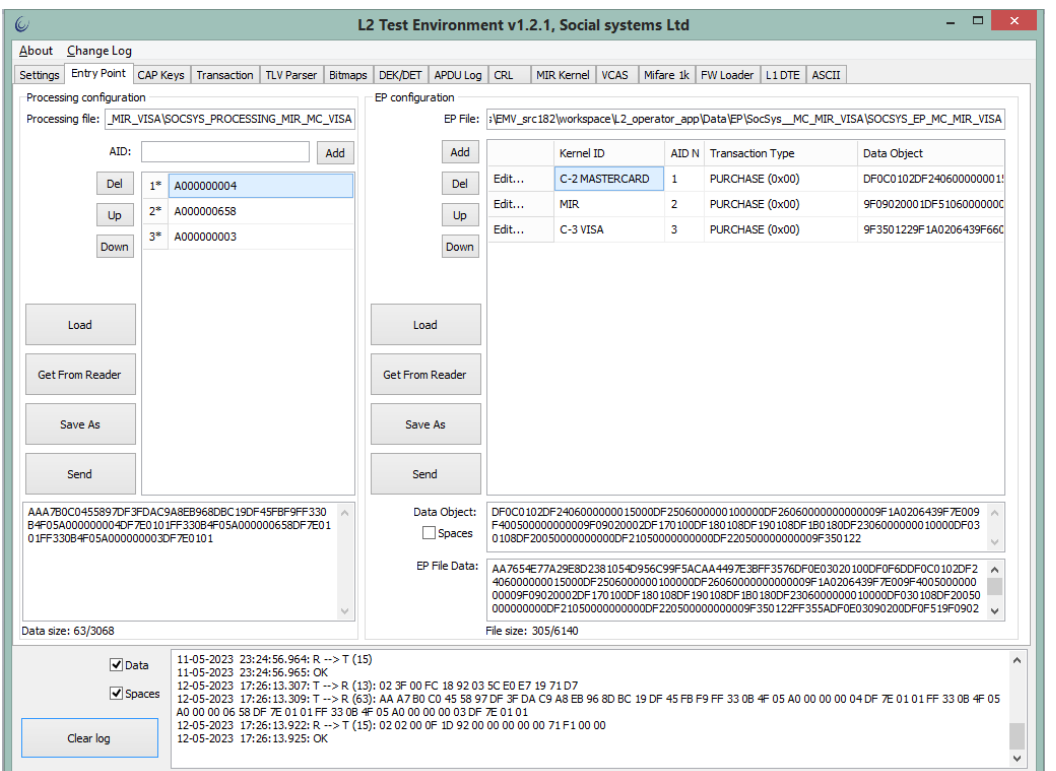

Рисунок 2 - Результат выполнения команды передачи устройству списка AID

## <span id="page-16-0"></span>2.2.6. Команда чтения из ПЗУ устройства списка AID (0х9В)

Команда используется для проверки или контроля данных списка AID. При выполнении команды на хост передаётся содержимое списка AID, записанного в ПЗУ ридера.

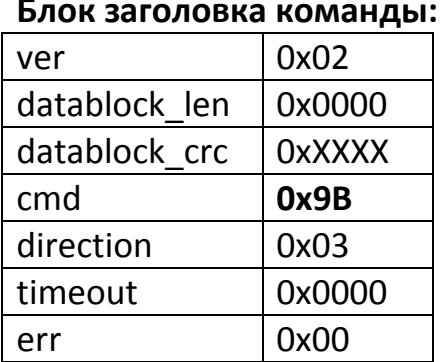

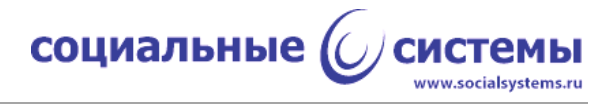

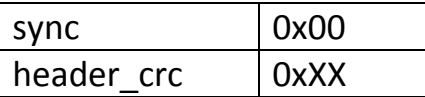

#### **Блок данных команды:** отсутствует.

#### **Блок заголовка ответной посылки:**

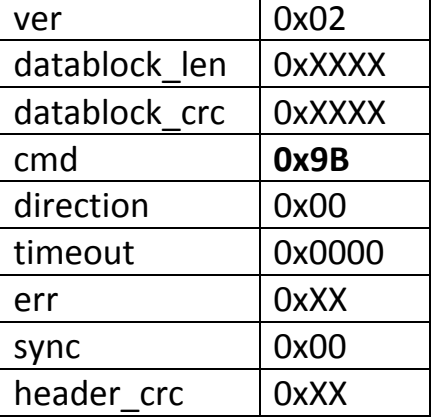

#### **Блок данных ответной посылки:**

{<ERROR (2)>, <AID\_LIST (0xXXXX)>}, где

ERROR - результат выполнения команды на устройстве, AID\_LIST - список AID, поддерживаемых ридером.

#### **Пример:**

>> 02 00 00 00 00 **9B** 03 00 00 00 00 00 53 << 02 41 00 22 FA **9B** 00 00 00 00 00 00 D7 00 00 AA A7 B0 C0 45 58 97 DF 3F DA C9 A8 EB 96 8D BC 19 DF 45 FB F9 FF 33 0B 4F 05 A0 00 00 00 04 DF 7E 01 01 FF 33 0B 4F 05 A0 00 00 06 58 DF 7E 01 01 FF 33 0B 4F 05 A0 00 00 00 03 DF 7E 01 01

 $ERROR = 0x0000,$ AID01 = A0 00 00 00 04 - все приложения ПС Mastercard, AID02 = A0 00 00 06 58 - все приложения ПС МИР, AID03 = A0 00 00 00 03 - все приложения ПС Visa.

Для выполнения данной команды в приложении TEI следует нажать кнопку 'Get From Reader', в секции 'Processing Configuration', на вкладке 'Entry Point'.

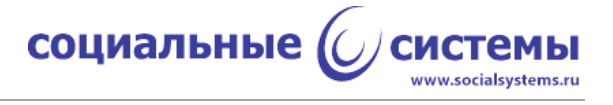

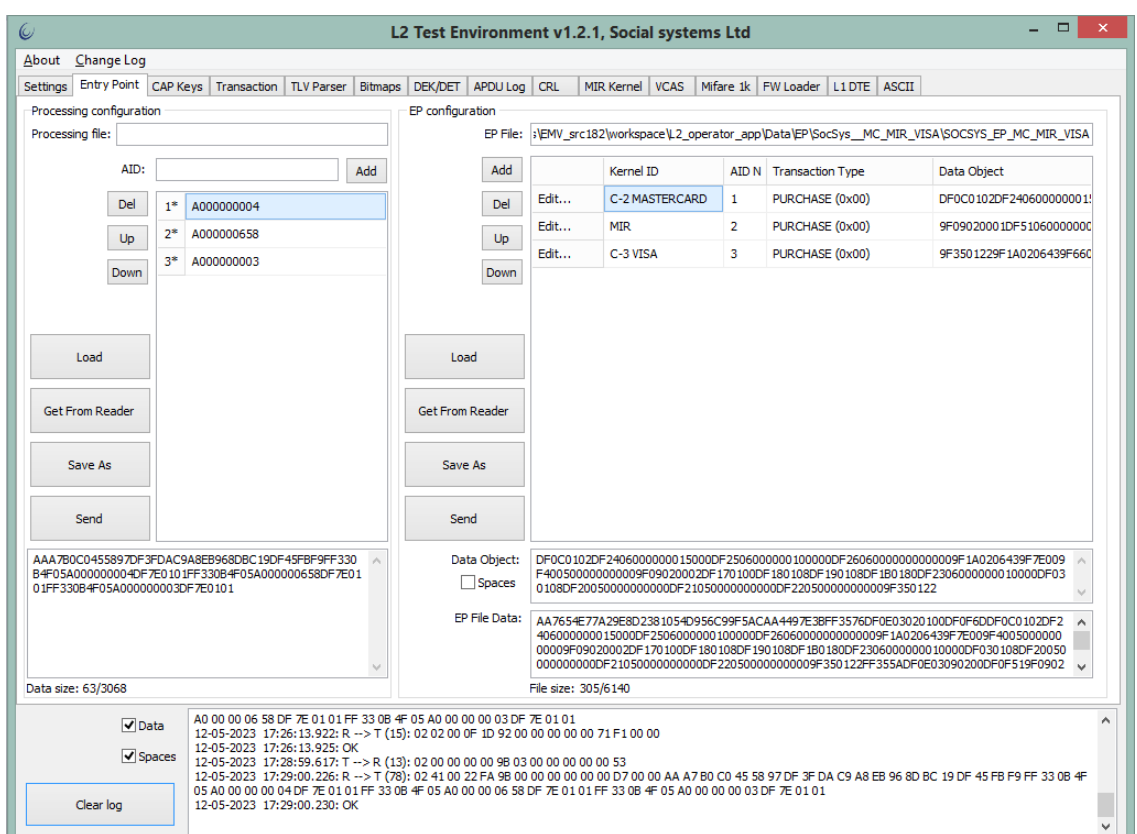

Рисунок 3 - Результат выполнения команды чтения списка AID из ПЗУ устройства

## <span id="page-18-0"></span>2.2.7. Команда занесения в ПЗУ устройства настроек для поддерживаемых платёжных систем (0х91)

В данной реализации программного обеспечения ридера для каждого элемента списка AID на устройстве содержатся настройки, соответствующие этому элементу списка AID.

Максимальный размер списка настроек с учётом их формата - 6140 байт.

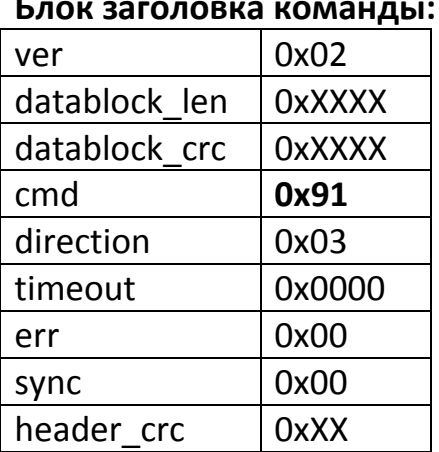

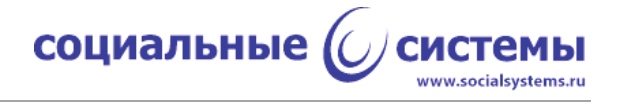

#### **Блок данных команды:**

{<EP\_LIST (0xXXXX)>}, где

EP\_LIST- лист настроек для элементов AID\_LIST.

#### **Блок заголовка ответной посылки:**

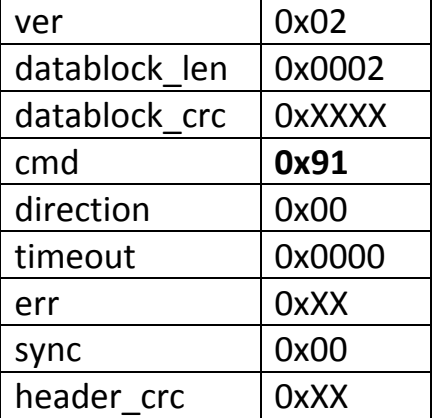

#### **Блок данных ответной посылки:**

{<ERROR (2)>}, где

ERROR - результат выполнения команды на устройстве.

#### **Пример:**

>> 02 31 01 6C 79 91 03 30 E0 E7 7A 72 04 AA F2 35 F4 88 5F 9E A1 F1 E3 1E 96 53 CE 3D 3C 85 E4 B5 DE 70 FF 35 76 DF 0E 03 02 01 00 DF 0F 6D DF 0C 01 02 DF 24 06 00 00 00 01 50 00 DF 25 06 00 00 00 10 00 00 DF 26 06 00 00 00 00 00 00 9F 1A 02 06 43 9F 7E 00 9F 40 05 00 00 00 00 00 9F 09 02 00 02 DF 17 01 00 DF 18 01 08 DF 19 01 08 DF 1B 01 80 DF 23 06 00 00 00 01 00 00 DF 03 01 08 DF 20 05 00 00 00 00 00 DF 21 05 00 00 00 00 00 DF 22 05 00 00 00 00 00 9F 35 01 22 FF 35 5A DF 0E 03 09 02 00 DF 0F 51 DF 55 02 20 00 9F 35 01 22 DF 20 05 00 00 00 00 00 DF 21 05 00 00 00 00 00 DF 22 05 00 00 00 00 00 DF 56 01 00 9F 09 02 00 01 DF 51 06 00 00 00 01 50 00 DF 52 06 00 00 00 01 50 00 DF 53 06 00 00 00 01 50 00 DF 54 06 00 00 00 01 50 00 DF 23 00 FF 35 43 DF 0E 03 03 03 00 DF 0F 3A 9F 35 01 22 9F 1A 02 06 43 9F 66 04 20 00 40 00 DF 30 01 F8 DF 32 01 02 9F 1B 04 00 00 00 00 DF 23 06 00 00 00 03 00 00 DF 24 06 00 00 00 03 00 00 DF 26 06 00 00 00 03 00 00 <<02 02 00 0F 1D 91 00 00 00 00 00 72 54 00 00

 $ERROR = 0x0000$ .

Для выполнения данной команды в приложении TEI следует нажать кнопку 'Send', в секции 'EP Configuration', на вкладке 'Entry Point'.

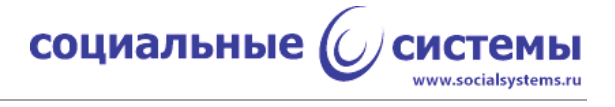

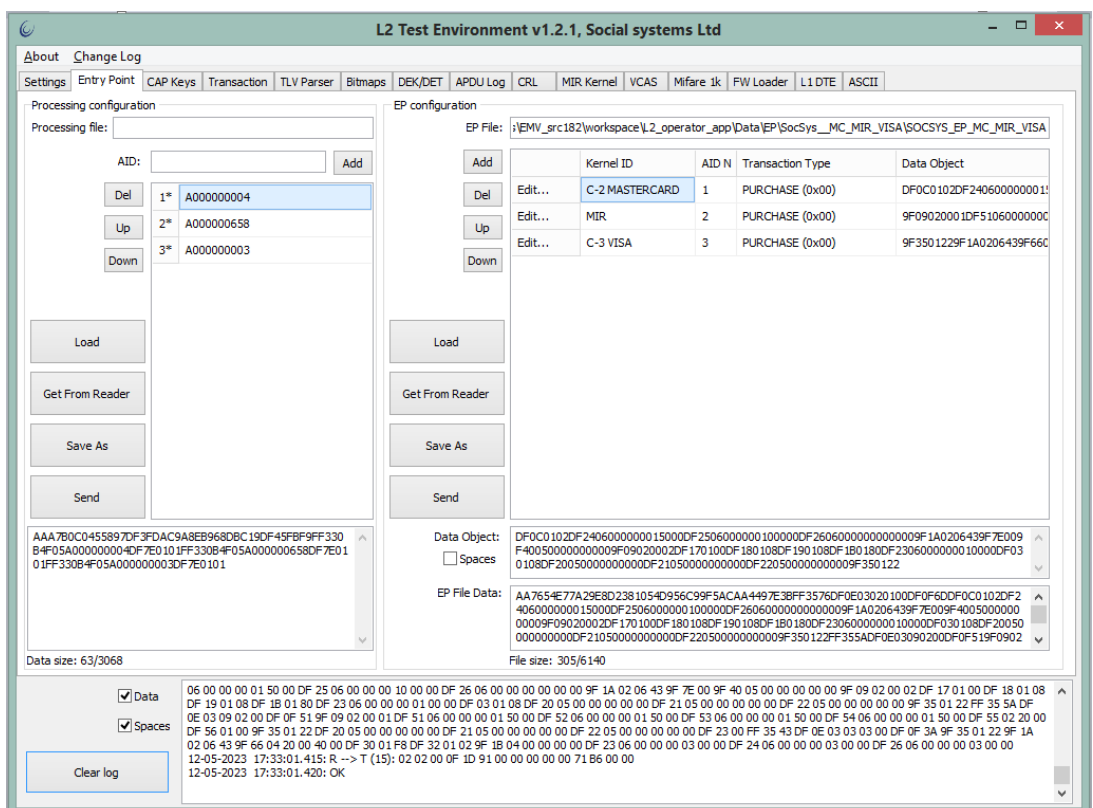

Рисунок 4 - Результат выполнения команды отправки настроек ПС устройству

## <span id="page-20-0"></span>**2.2.8. Команда чтения из ПЗУ устройства списка настроек для поддерживаемых платёжных систем (0x9A)**

Команда используется для проверки или контроля данных списка настроек платёжных систем. При выполнении команды на хост с устройства передаётся список настроек, хранимый в ПЗУ ридера.

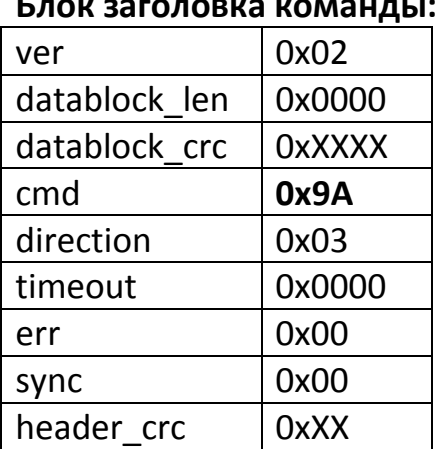

## **Блок заголовка команды:**

#### **Блок данных команды:** отсутствует.

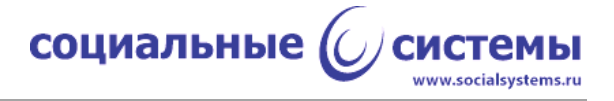

#### **Блок заголовка ответной посылки:**

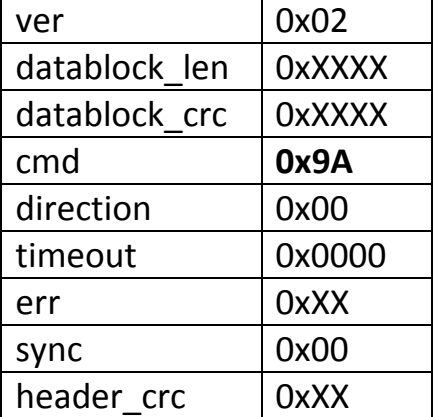

#### **Блок данных ответной посылки:**

{<ERROR (2)>, <EP\_LIST (0xXXXX)>}, где

## ERROR - результат выполнения команды на устройстве,

EP\_LIST - список настроек.

#### **Пример:**

>> 02 00 00 00 00 **9A** 03 00 00 00 00 00 6E << 02 33 01 81 51 **9A** 00 00 00 00 00 00 FE 00 00 AA F2 35 F4 88 5F 9E A1 F1 E3 1E 96 53 CE 3D 3C 85 E4 B5 DE 70 FF 35 76 DF 0E 03 02 01 00 DF 0F 6D DF 0C 01 02 DF 24 06 00 00 00 01 50 00 DF 25 06 00 00 00 10 00 00 DF 26 06 00 00 00 00 00 00 9F 1A 02 06 43 9F 7E 00 9F 40 05 00 00 00 00 00 9F 09 02 00 02 DF 17 01 00 DF 18 01 08 DF 19 01 08 DF 1B 01 80 DF 23 06 00 00 00 01 00 00 DF 03 01 08 DF 20 05 00 00 00 00 00 DF 21 05 00 00 00 00 00 DF 22 05 00 00 00 00 00 9F 35 01 22 FF 35 5A DF 0E 03 09 02 00 DF 0F 51 DF 55 02 20 00 9F 35 01 22 DF 20 05 00 00 00 00 00 DF 21 05 00 00 00 00 00 DF 22 05 00 00 00 00 00 DF 56 01 00 9F 09 02 00 01 DF 51 06 00 00 00 01 50 00 DF 52 06 00 00 00 01 50 00 DF 53 06 00 00 00 01 50 00 DF 54 06 00 00 00 01 50 00 DF 23 00 FF 35 43 DF 0E 03 03 03 00 DF 0F 3A 9F 35 01 22 9F 1A 02 06 43 9F 66 04 20 00 40 00 DF 30 01 F8 DF 32 01 02 9F 1B 04 00 00 00 00 DF 23 06 00 00 00 03 00 00 DF 24 06 00 00 00 03 00 00 DF 26 06 00 00 00 03 00 00

 $ERROR = 0 \times 0000$ .

Для выполнения данной команды в приложении TEI следует нажать кнопку 'Get From Reader', в секции 'EP Configuration', на вкладке 'Entry Point'.

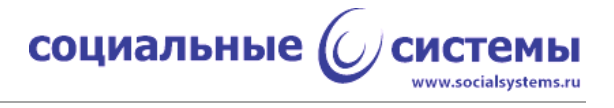

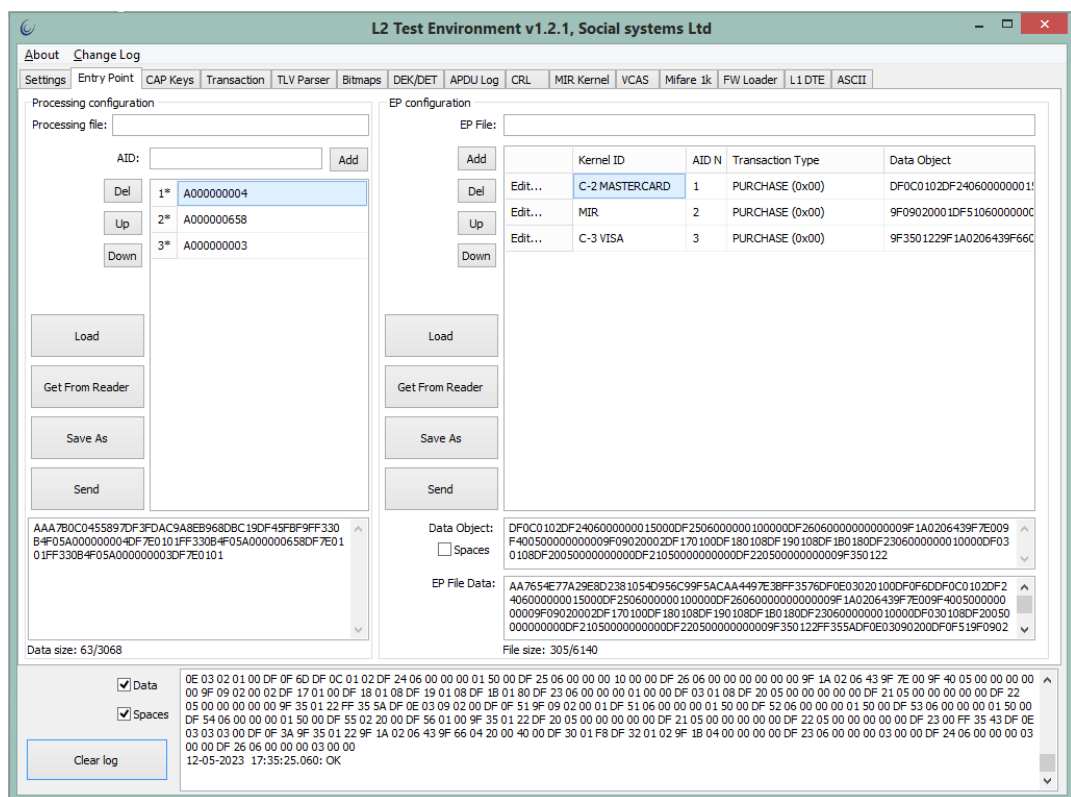

Рисунок 5 - Результат выполнения команды чтения настроек ПС из ПЗУ устройства.

## <span id="page-22-0"></span>**2.2.9. Команда занесения в ПЗУ устройства открытых ключей платёжных систем (0x93)**

Команда используется для передачи на устройство списка открытых ключей платёжных систем для CDA (Combined Data Authentication).

Максимальный размер списка открытых ключей с учётом его формата - 4092 байта.

#### **Блок заголовка команды:**

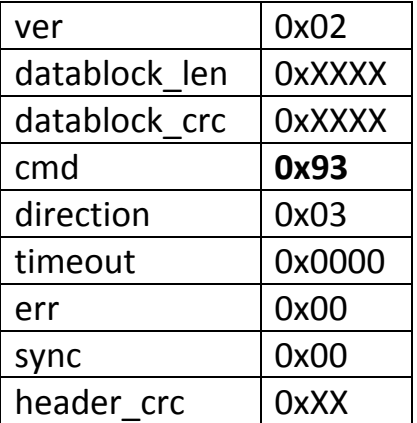

## **Блок данных команды:**

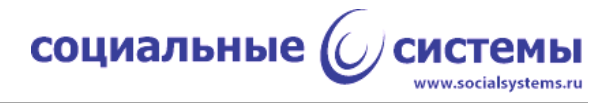

{<CAPK\_LIST (0xXXXX)>}, где

CAPK\_LIST - список открытых ключей платёжных систем, поддерживаемых на устройстве.

## **Блок заголовка ответной посылки:**

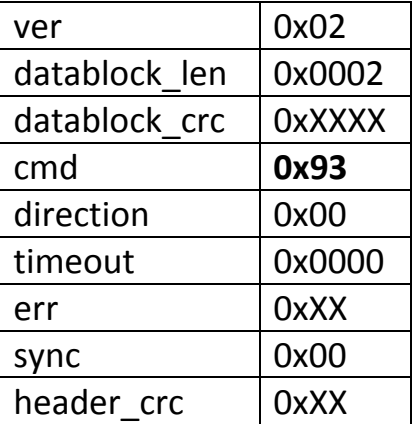

## **Блок данных ответной посылки:**

{<ERROR (2)>}, где

ERROR - результат выполнения команды на устройстве.

## **Пример:**

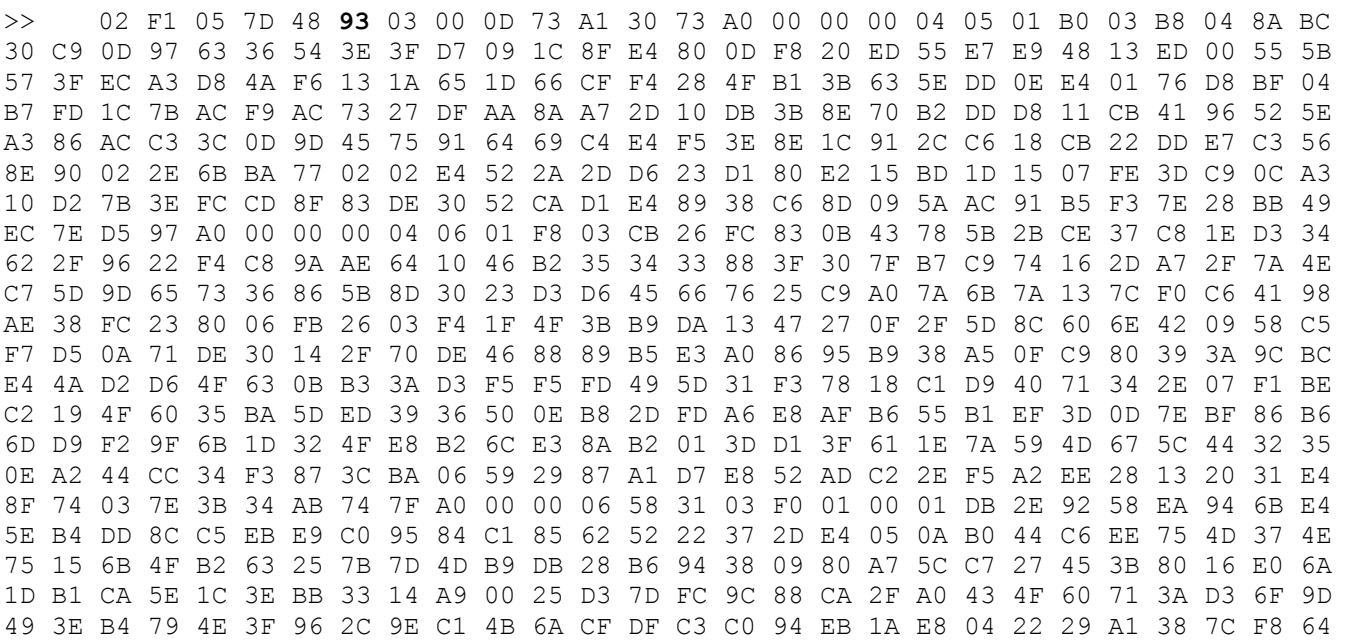

социальные ((

www.socialsystems.ru

0F 19 89 13 03 BE 95 23 80 DB F8 20 ED BD 9C 3F 08 98 E1 46 73 3B 87 EE 9F 48 76 82 11 D8 C2 8A 60 42 E6 54 90 54 CA 60 90 E3 1F 6B 00 F5 9A 19 14 16 9E 8D 55 C2 C2 44 FF E8 17 FD 9A 33 09 11 2D D0 8E 56 4F 7C 44 EE 0C 3E 99 67 62 0D 94 2C 95 6B 0F 3B 93 42 27 58 76 84 80 2B 75 1B 07 07 4F 9F B0 63 F2 31 DC EE B8 99 70 18 58 46 D9 4F B1 47 77 AE 9D E4 34 4D A0 00 00 06 58 32 03 C8 01 00 01 D4 D0 A1 A2 62 21 E0 3E 4D B8 14 61 F4 7D B1 93 76 94 83 3F 97 3A 38 91 CA 63 27 01 42 F5 EC 67 31 8E 2B A7 B2 83 39 C7 8F 17 0A 21 B9 93 67 76 69 AA 47 19 4A AB 89 45 10 A9 37 8E F1 77 F9 E2 59 08 72 28 C7 38 30 FF 59 3E E5 E4 DD 4B D4 BB E9 50 FA 44 87 61 BA DE 6F 50 93 C5 62 B5 82 B8 E0 D0 7E 03 07 A6 30 34 A4 CF 69 B4 69 2B 10 39 05 21 97 DB F8 8F CD 1C 77 CF E8 65 41 05 93 CE 8D 6D EB 41 FE F7 A1 02 37 4C C0 6D 28 D8 BB AA B5 8B 60 A5 D3 D9 D2 38 CE 3F 2D 9F 3A 2C A6 3E 15 AD D8 39 63 85 56 F4 CA 8D 59 B3 9D AB B1 14 D3 55 80 83 D8 EB 9C 7F 97 DD F0 2B 7D 94 7F 3C B1 67 CB 86 9C C4 C5 47 A0 00 00 06 58 33 03 90 01 00 01 A8 30 6E 9E 57 9A A0 71 AE 06 DC 87 B8 DC 5E 1F 61 8B 6F 37 DE 4A FB BA B9 A3 7E 21 73 8C 5E 19 BC 4A 13 06 89 A1 1E D1 0D D6 BE DD FD A6 31 8E 44 AE 2A EB 5E 5C 62 AF CF BF 54 71 71 35 EE 0D C0 71 55 61 9D 20 74 D6 6D BA A0 1A DF DA 76 38 A6 61 C8 EA 31 BE 6D 05 30 BE BF BA 9E 4C 74 88 73 C6 57 58 87 76 1F A4 E0 E2 C5 30 F1 D8 1E A3 E2 F0 40 8B 13 FD CA 97 59 5D 69 5E 92 B4 52 6A 86 F0 33 AE 95 C7 98 72 AF F7 16 5C CF 7A 08 FD A0 00 00 00 03 08 01 B0 03 D9 FD 6E D7 5D 51 D0 E3 06 64 BD 15 70 23 EA A1 FF A8 71 E4 DA 65 67 2B 86 3D 25 5E 81 E1 37 A5 1D E4 F7 2B CC 9E 44 AC E1 21 27 F8 7E 26 3D 3A F9 DD 9C F3 5C A4 A7 B0 1E 90 70 00 BA 85 D2 49 54 C2 FC A3 07 48 25 DD D4 C0 C8 F1 86 CB 02 0F 68 3E 02 F2 DE AD 39 69 13 3F 06 F7 84 51 66 AC EB 57 CA 0F C2 60 34 45 46 98 11 D2 93 BF EF BA FA B5 76 31 B3 DD 91 E7 96 BF 85 0A 25 01 2F 1A E3 8F 05 AA 5C 4D 6D 03 B1 DC 2E 56 86 12 78 59 38 BB C9 B3 CD 3A 91 0C 1D A5 5A 5A 92 18 AC E0 F7 A2 12 87 75 26 82 F1 58 32 A6 78 D6 E1 ED 0B A0 00 00 00 03 09 01 F8 03 9D 91 22 48 DE 0A 4E 39 C1 A7 DD E3 F6 D2 58 89 92 C1 A4 09 5A FB D1 82 4D 1B A7 48 47 F2 BC 49 26 D2 EF D9 04 B4 B5 49 54 CD 18 9A 54 C5 D1 17 96 54 F8 F9 B0 D2 AB 5F 03 57 EB 64 2F ED A9 5D 39 12 C6 57 69 45 FA B8 97 E7 06 2C AA 44 A4 AA 06 B8 FE 6E 3D BA 18 AF 6A E3 73 8E 30 42 9E E9 BE 03 42 7C 9D 64 F6 95 FA 8C AB 4B FE 37 68 53 EA 34 AD 1D 76 BF CA D1 59 08 C0 77 FF E6 DC 55 21 EC EF 5D 27 8A 96 E2 6F 57 35 9F FA ED A1 94 34 B9 37 F1 AD 99 9D C5 C4 1E B1 19 35 B4 4C 18 10 0E 85 7F 43 1A 4A 5A 6B B6 51 14 F1 74 C2 D7 B5 9F DF 23 7D 6B B1 DD 09 16 E6 44 D7 09 DE D5 64 81 47 7C 75 D9 5C DD 68 25 46 15 F7 74 0E C0 7F 33 0A C5 D6 7B CD 75 BF 23 D2 8A 14 08 26 C0 26 DB DE 97 1A 37 CD 3E F9 B8 DF 64 4A C3 85 01 05 01 EF C6 50 9D 7A 41 DA 65 38 56 DF 69 2F 97 61 7E 76 12 1C 98 71 10 5B CE E5 FC << 02 02 00 0F 1D **93** 00 00 00 00 00 30 D4 00 00

 $ERROR = 0 \times 0000$ .

В примере приведён действующий на июнь 2022 года список открытых ключей платёжных систем: Mastercard, МИР, Visa.

Для выполнения данной команды в приложении TEI следует нажать кнопку 'Send', на вкладке 'CAP Keys'.

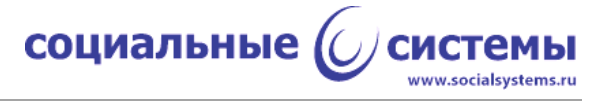

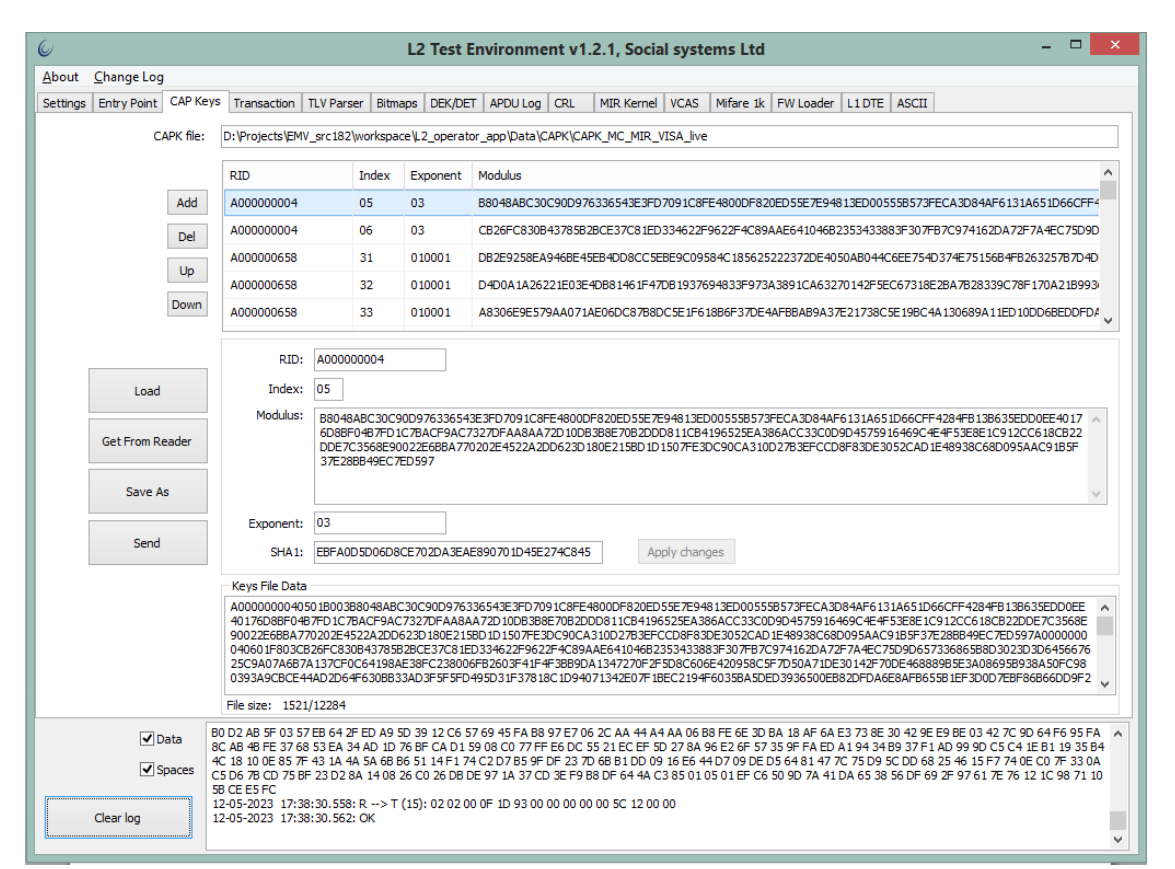

Рисунок 6 - Результат выполнения команды отправки открытых ключей устройству.

## <span id="page-25-0"></span>2.2.10. Команда чтения из ПЗУ устройства открытых ключей платёжных систем (0х9С)

Команда используется для проверки или контроля списка открытых ключей платёжных систем, хранимого в ПЗУ устройства. При выполнении данной команды на хост передаётся список открытых ключей платёжных систем, хранимый на устройстве.

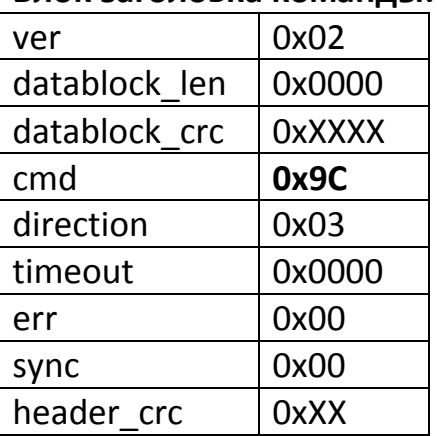

#### Блок заголовка команды:

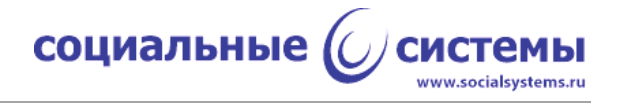

#### **Блок данных команды:** отсутствует.

#### **Блок заголовка ответной посылки:**

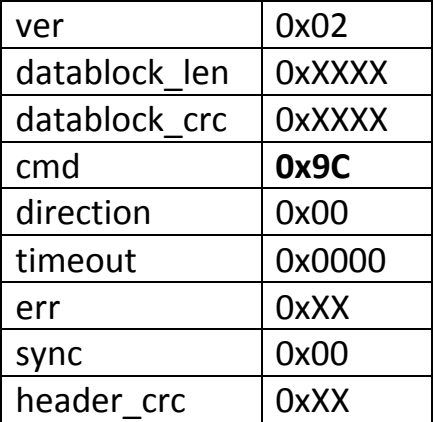

#### **Блок данных ответной посылки:**

{<ERROR (2)>, <CAPK\_LIST (0xXXXX)>}, где

ERROR - результат выполнения команды на устройстве,

CAPK\_LIST - список открытых ключей платёжных систем, поддерживаемых на устройстве.

#### **Пример:**

>> 02 00 00 00 00 **9C** 03 00 00 00 00 00 E0 << 02 F3 05 23 C8 **9C** 00 00 00 00 00 00 85 00 00 A0 00 00 00 04 05 01 B0 03 B8 04 8A BC 30 C9 0D 97 63 36 54 3E 3F D7 09 1C 8F E4 80 0D F8 20 ED 55 E7 E9 48 13 ED 00 55 5B 57 3F EC A3 D8 4A F6 13 1A 65 1D 66 CF F4 28 4F B1 3B 63 5E DD 0E E4 01 76 D8 BF 04 B7 FD 1C 7B AC F9 AC 73 27 DF AA 8A A7 2D 10 DB 3B 8E 70 B2 DD D8 11 CB 41 96 52 5E A3 86 AC C3 3C 0D 9D 45 75 91 64 69 C4 E4 F5 3E 8E 1C 91 2C C6 18 CB 22 DD E7 C3 56 8E 90 02 2E 6B BA 77 02 02 E4 52 2A 2D D6 23 D1 80 E2 15 BD 1D 15 07 FE 3D C9 0C A3 10 D2 7B 3E FC CD 8F 83 DE 30 52 CA D1 E4 89 38 C6 8D 09 5A AC 91 B5 F3 7E 28 BB 49 EC 7E D5 97 A0 00 00 00 04 06 01 F8 03 CB 26 FC 83 0B 43 78 5B 2B CE 37 C8 1E D3 34 62 2F 96 22 F4 C8 9A AE 64 10 46 B2 35 34 33 88 3F 30 7F B7 C9 74 16 2D A7 2F 7A 4E C7 5D 9D 65 73 36 86 5B 8D 30 23 D3 D6 45 66 76 25 C9 A0 7A 6B 7A 13 7C F0 C6 41 98 AE 38 FC 23 80 06 FB 26 03 F4 1F 4F 3B B9 DA 13 47 27 0F 2F 5D 8C 60 6E 42 09 58 C5 F7 D5 0A 71 DE 30 14 2F 70 DE 46 88 89 B5 E3 A0 86 95 B9 38 A5 0F C9 80 39 3A 9C BC E4 4A D2 D6 4F 63 0B B3 3A D3 F5 F5 FD 49 5D 31 F3 78 18 C1 D9 40 71 34 2E 07 F1 BE C2 19 4F 60 35 BA 5D ED 39 36 50 0E B8 2D FD A6 E8 AF B6 55 B1 EF 3D 0D 7E BF 86 B6 6D D9 F2 9F 6B 1D 32 4F E8 B2 6C E3 8A B2 01 3D D1 3F 61 1E 7A 59 4D 67 5C 44 32 35 0E A2 44 CC 34 F3 87 3C BA 06 59 29 87 A1 D7 E8 52 AD C2 2E F5 A2 EE 28 13 20 31 E4 8F 74 03 7E 3B 34 AB 74 7F A0 00 00 06 58 31 03 F0 01 00 01 DB 2E 92 58 EA 94 6B E4 5E B4 DD 8C C5 EB E9 C0 95 84 C1 85 62 52 22 37 2D E4 05 0A B0 44 C6 EE 75 4D 37 4E 75 15 6B 4F B2 63 25 7B 7D 4D B9 DB 28 B6 94 38 09 80 A7 5C C7 27 45 3B 80 16 E0 6A 1D B1 CA 5E 1C 3E BB 33 14 A9 00 25 D3 7D FC 9C 88 CA 2F A0 43 4F 60 71 3A D3 6F 9D 49 3E B4 79 4E 3F 96 2C 9E C1 4B 6A CF DF C3 C0 94 EB 1A E8 04 22 29 A1 38 7C F8 64 0F 19 89 13 03 BE 95 23 80 DB F8 20 ED BD 9C 3F 08 98 E1 46 73 3B 87 EE 9F 48

социальные  $($ 

www.socialsystems.ru

76 82 11 D8 C2 8A 60 42 E6 54 90 54 CA 60 90 E3 1F 6B 00 F5 9A 19 14 16 9E 8D 55 C2 C2 44 FF E8 17 FD 9A 33 09 11 2D D0 8E 56 4F 7C 44 EE 0C 3E 99 67 62 0D 94 2C 95 6B 0F 3B 93 42 27 58 76 84 80 2B 75 1B 07 07 4F 9F B0 63 F2 31 DC EE B8 99 70 18 58 46 D9 4F B1 47 77 AE 9D E4 34 4D A0 00 00 06 58 32 03 C8 01 00 01 D4 D0 A1 A2 62 21 E0 3E 4D B8 14 61 F4 7D B1 93 76 94 83 3F 97 3A 38 91 CA 63 27 01 42 F5 EC 67 31 8E 2B A7 B2 83 39 C7 8F 17 0A 21 B9 93 67 76 69 AA 47 19 4A AB 89 45 10 A9 37 8E F1 77 F9 E2 59 08 72 28 C7 38 30 FF 59 3E E5 E4 DD 4B D4 BB E9 50 FA 44 87 61 BA DE 6F 50 93 C5 62 B5 82 B8 E0 D0 7E 03 07 A6 30 34 A4 CF 69 B4 69 2B 10 39 05 21 97 DB F8 8F CD 1C 77 CF E8 65 41 05 93 CE 8D 6D EB 41 FE F7 A1 02 37 4C C0 6D 28 D8 BB AA B5 8B 60 A5 D3 D9 D2 38 CE 3F 2D 9F 3A 2C A6 3E 15 AD D8 39 63 85 56 F4 CA 8D 59 B3 9D AB B1 14 D3 55 80 83 D8 EB 9C 7F 97 DD F0 2B 7D 94 7F 3C B1 67 CB 86 9C C4 C5 47 A0 00 00 06 58 33 03 90 01 00 01 A8 30 6E 9E 57 9A A0 71 AE 06 DC 87 B8 DC 5E 1F 61 8B 6F 37 DE 4A FB BA B9 A3 7E 21 73 8C 5E 19 BC 4A 13 06 89 A1 1E D1 0D D6 BE DD FD A6 31 8E 44 AE 2A EB 5E 5C 62 AF CF BF 54 71 71 35 EE 0D C0 71 55 61 9D 20 74 D6 6D BA A0 1A DF DA 76 38 A6 61 C8 EA 31 BE 6D 05 30 BE BF BA 9E 4C 74 88 73 C6 57 58 87 76 1F A4 E0 E2 C5 30 F1 D8 1E A3 E2 F0 40 8B 13 FD CA 97 59 5D 69 5E 92 B4 52 6A 86 F0 33 AE 95 C7 98 72 AF F7 16 5C CF 7A 08 FD A0 00 00 00 03 08 01 B0 03 D9 FD 6E D7 5D 51 D0 E3 06 64 BD 15 70 23 EA A1 FF A8 71 E4 DA 65 67 2B 86 3D 25 5E 81 E1 37 A5 1D E4 F7 2B CC 9E 44 AC E1 21 27 F8 7E 26 3D 3A F9 DD 9C F3 5C A4 A7 B0 1E 90 70 00 BA 85 D2 49 54 C2 FC A3 07 48 25 DD D4 C0 C8 F1 86 CB 02 0F 68 3E 02 F2 DE AD 39 69 13 3F 06 F7 84 51 66 AC EB 57 CA 0F C2 60 34 45 46 98 11 D2 93 BF EF BA FA B5 76 31 B3 DD 91 E7 96 BF 85 0A 25 01 2F 1A E3 8F 05 AA 5C 4D 6D 03 B1 DC 2E 56 86 12 78 59 38 BB C9 B3 CD 3A 91 0C 1D A5 5A 5A 92 18 AC E0 F7 A2 12 87 75 26 82 F1 58 32 A6 78 D6 E1 ED 0B A0 00 00 00 03 09 01 F8 03 9D 91 22 48 DE 0A 4E 39 C1 A7 DD E3 F6 D2 58 89 92 C1 A4 09 5A FB D1 82 4D 1B A7 48 47 F2 BC 49 26 D2 EF D9 04 B4 B5 49 54 CD 18 9A 54 C5 D1 17 96 54 F8 F9 B0 D2 AB 5F 03 57 EB 64 2F ED A9 5D 39 12 C6 57 69 45 FA B8 97 E7 06 2C AA 44 A4 AA 06 B8 FE 6E 3D BA 18 AF 6A E3 73 8E 30 42 9E E9 BE 03 42 7C 9D 64 F6 95 FA 8C AB 4B FE 37 68 53 EA 34 AD 1D 76 BF CA D1 59 08 C0 77 FF E6 DC 55 21 EC EF 5D 27 8A 96 E2 6F 57 35 9F FA ED A1 94 34 B9 37 F1 AD 99 9D C5 C4 1E B1 19 35 B4 4C 18 10 0E 85 7F 43 1A 4A 5A 6B B6 51 14 F1 74 C2 D7 B5 9F DF 23 7D 6B B1 DD 09 16 E6 44 D7 09 DE D5 64 81 47 7C 75 D9 5C DD 68 25 46 15 F7 74 0E C0 7F 33 0A C5 D6 7B CD 75 BF 23 D2 8A 14 08 26 C0 26 DB DE 97 1A 37 CD 3E F9 B8 DF 64 4A C3 85 01 05 01 EF C6 50 9D 7A 41 DA 65 38 56 DF 69 2F 97 61 7E 76 12 1C 98 71 10 5B CE E5 FC

 $ERROR = 0x0000$ .

Для выполнения данной команды в приложении TEI следует нажать кнопку 'Get From Reader', на вкладке 'CAP Keys'.

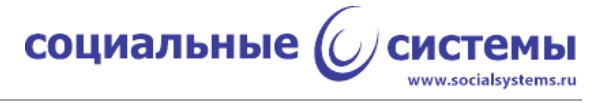

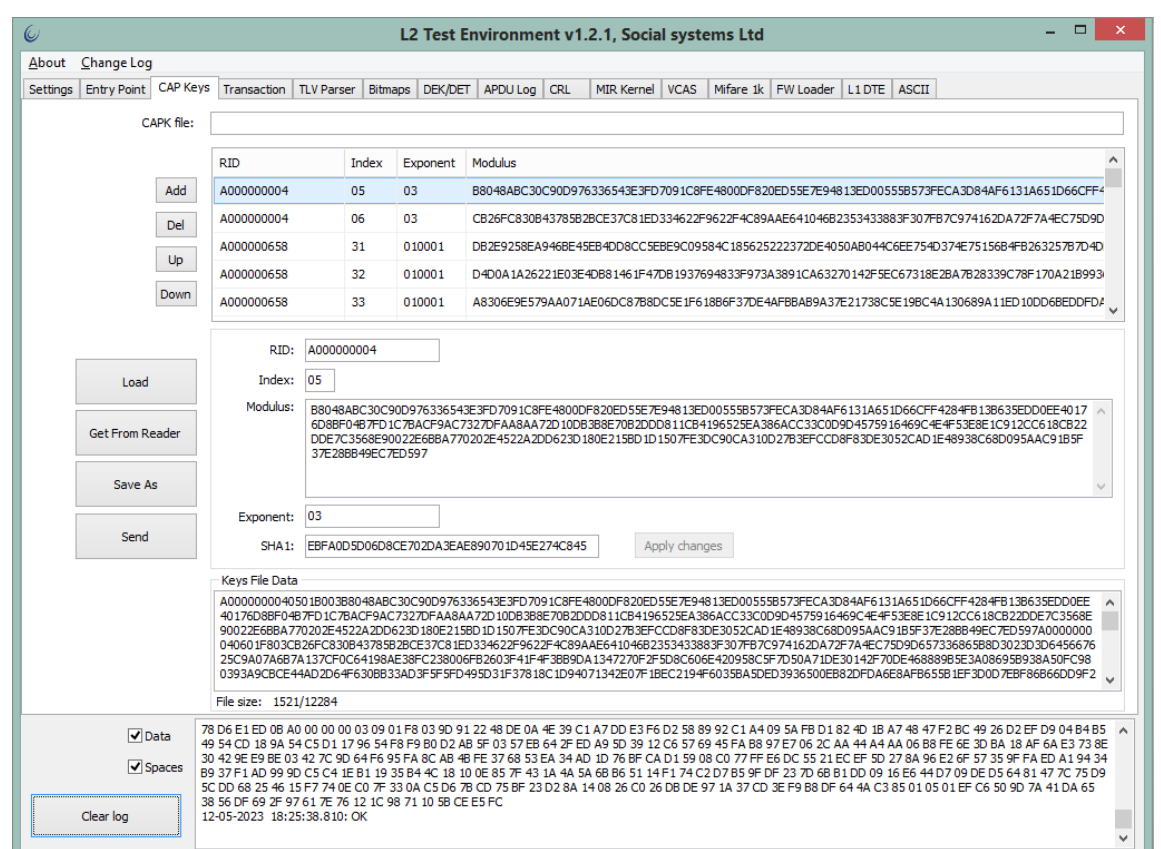

Рисунок 7 - Результат выполнения команды чтения открытых ключей из ПЗУ устройства.

## <span id="page-28-0"></span>2.2.11. Команда занесения в ПЗУ устройства списка отозванных сертификатов платёжных систем (0хА3)

Устройство хранит в своей энергонезависимой памяти список отозванных сертификатов платёжных систем. Данная команда служит для занесения списка отозванных сертификатов или CRL (Certification Revocation List) в ПЗУ ридера.

Максимальный размер списка с учётом его формата - 5372 байта.

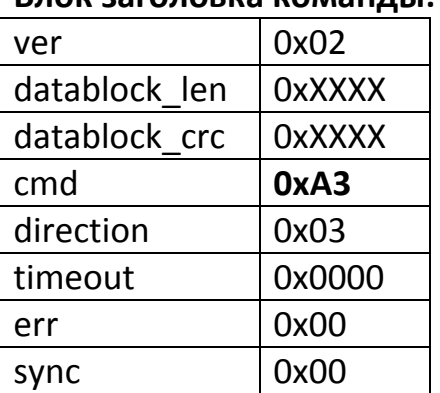

#### Блок заголовка команды:

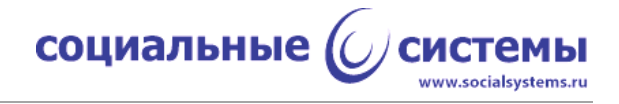

header  $crc$   $\vert$  0xXX

#### **Блок данных команды:**

{<CRL (0xXXXX)>}, где

CRL - список отозванных сертификатов платёжных систем.

#### **Блок заголовка ответной посылки:**

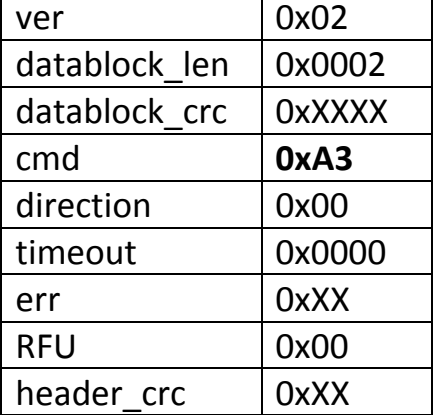

#### **Блок данных ответной посылки:**

{<ERROR (2)>}, где

ERROR - результат выполнения команды на устройстве.

#### **Пример:**

>> 02 1D 00 40 8C **A3** 03 00 0D 73 A1 30 72 A0 00 00 00 03 51 00 00 01 3E 8D D1 18 6F BA 84 A5 8B 7E 16 F5 D0 6D 43 FD 4F 19 77 89 << 02 02 00 0F 1D **A3** 00 00 00 00 00 30 C0 00 00

 $ERROR = 0 \times 0000$ .

В примере приведён тестовый набор отозванных сертификатов для ПС Visa, состоящий из одного элемента с индексом 51.

Для выполнения данной команды в приложении TEI следует нажать кнопку 'Send', на вкладке 'CRL'.

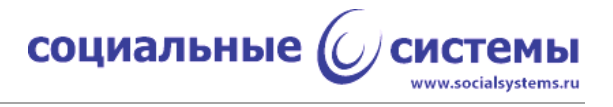

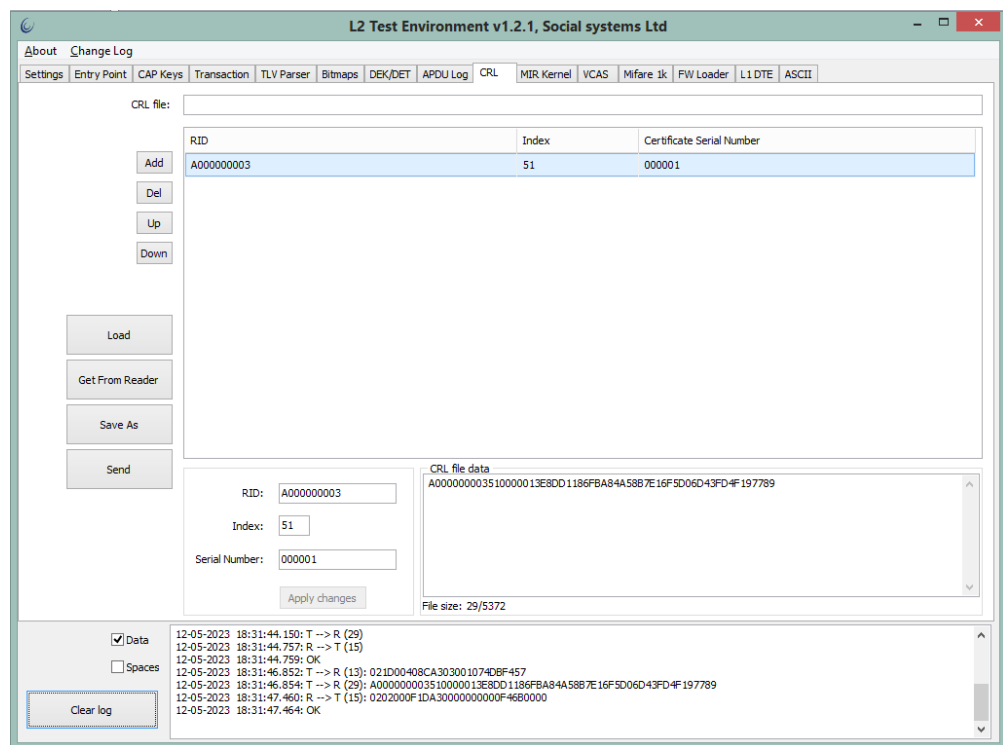

Рисунок 8 - Результат выполнения команды отправки списка отозванных сертификатов устройству.

## <span id="page-30-0"></span>**2.2.12. Команда чтения из ПЗУ устройства списка отозванных сертификатов платёжных систем (0xA4)**

Команда используется для проверки или контроля списка отозванных сертификатов платёжных систем. При выполнении данной команды на хост передаётся список отозванных сертификатов платёжных систем.

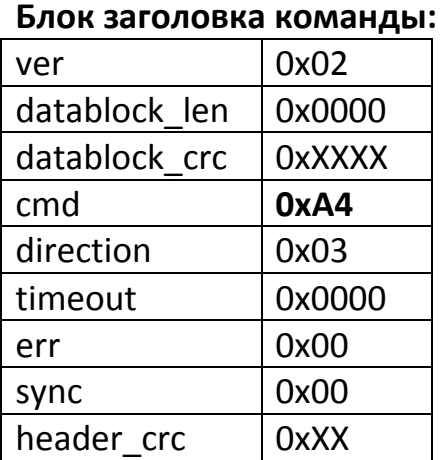

#### **Блок данных команды:** отсутствует.

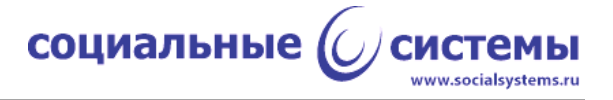

#### **Блок заголовка ответной посылки:**

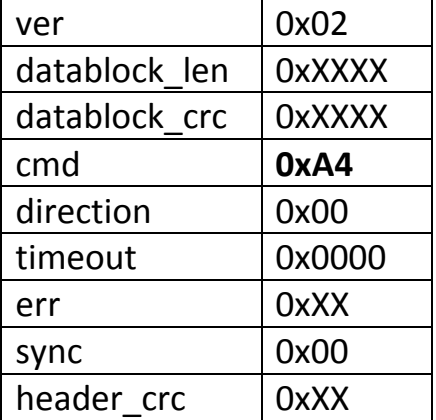

#### **Блок данных ответной посылки:**

{<ERROR (2)>, <CRL (0xXXXX)>}, где

## ERROR - результат выполнения команды на устройстве, CRL - список отозванных сертификатов платёжных систем.

#### **Пример:**

>> 02 00 00 00 00 **A4** 03 00 00 00 00 00 05 << 02 1F 00 0E A7 **A4** 00 00 00 00 00 00 1A 00 00 A0 00 00 00 03 51 00 00 01 3E 8D D1 18 6F BA 84 A5 8B 7E 16 F5 D0 6D 43 FD 4F 19 77 89

 $ERROR = 0 \times 0000$ .

Для выполнения данной команды в приложении TEI следует нажать кнопку 'Get From Reader', на вкладке 'CRL'.

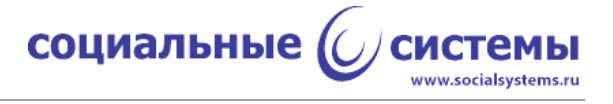

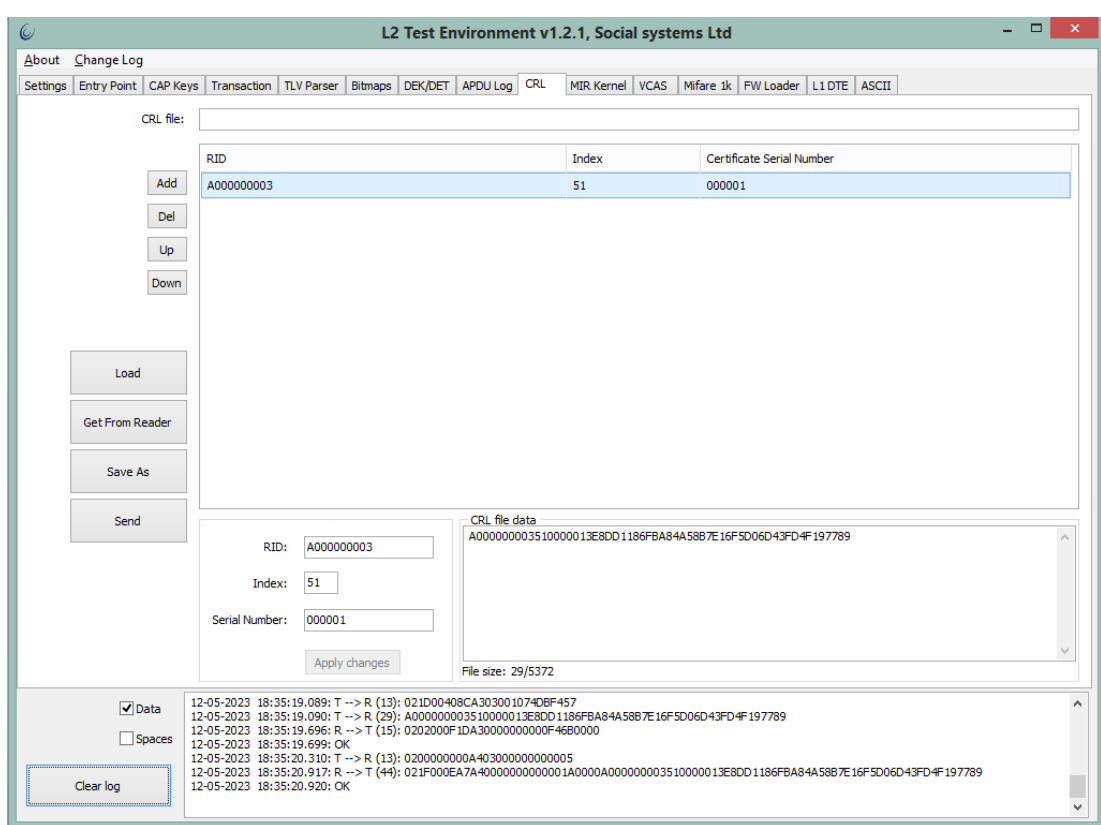

Рисунок 9 - Результат выполнения команды чтения списка отозванных сертификатов из ПЗУ устройства.

## <span id="page-32-0"></span>2.2.13. Команда передачи устройству системных настроек (0х98)

При выполнении данной команды устройству передаётся набор системных настроек таких, как: включение/отключение звукового сопровождения работы ридера, время ожидания карты в поле антенны и так далее.

Настройки не сохраняются в ПЗУ устройства, при каждом отключении или сбросе устройства настройки сбрасываются к своим значениям по умолчанию. Команда используется для инициализации ридера.

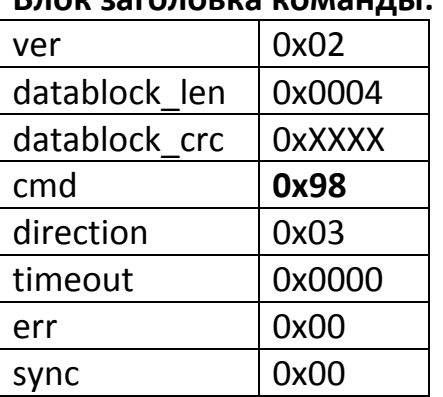

#### $E$

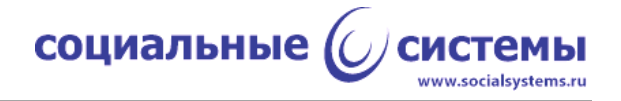

header  $crc$   $\vert$  0xXX

#### **Блок данных команды:**

{<OPTS (4)>}, где OPTS – 4 байта настроек.

#### **Блок заголовка ответной посылки:**

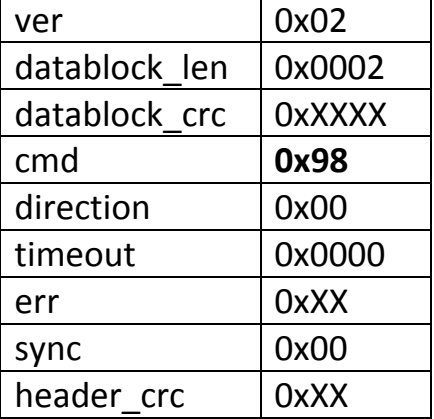

#### **Блок данных ответной посылки:**

{<ERROR (2)>}, где

ERROR - результат выполнения команды на устройстве.

#### **Пример:**

>> 02 04 00 DC B5 **98** 03 00 00 00 00 00 61 06 00 02 07 << 02 02 00 0F 1D **98** 00 00 00 00 00 00 DC 00 00

 $ERROR = 0x0000$ .

Для выполнения данной команды в приложении TEI следует нажать кнопку 'Apply Settings', на вкладке 'Settings'.

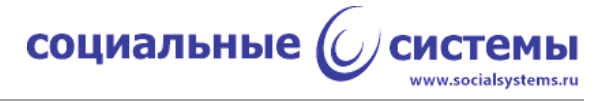

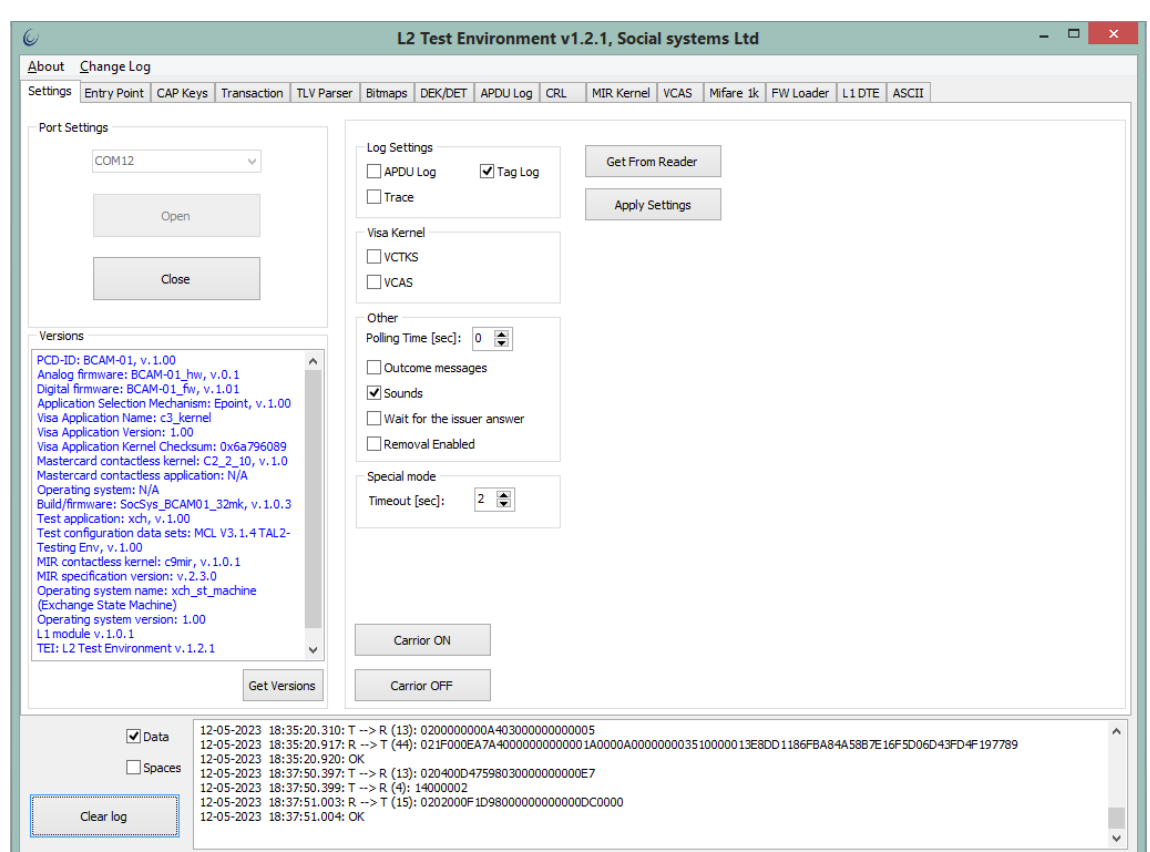

Рисунок 10 - Результат выполнения команды отправки устройству системных настроек.

## <span id="page-34-0"></span>**2.2.14. Команда чтения с устройства текущих настроек (0x99)**

При выполнении данной команды с устройства передаётся набор текущих системных настроек.

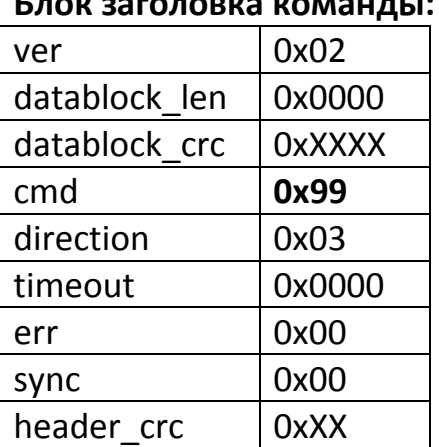

**Блок заголовка команды:**

**Блок данных команды:** отсутствует.

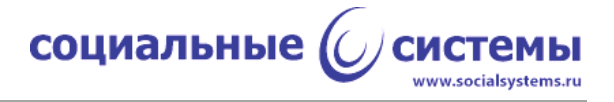

#### **Блок заголовка ответной посылки:**

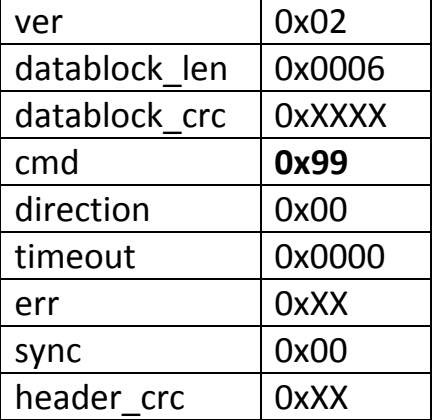

## **Блок данных ответной посылки:**

{<OPTS (4)>}, где

### OPTS – 4 байта настроек.

## **Пример:**

>> 02 00 00 00 00 **99** 03 00 00 00 00 00 29 << 02 06 00 82 F4 **99** 00 00 00 00 00 00 72 00 00 04 00 00 03 04 00 00 03 - системные настройки.

Для выполнения данной команды в приложении TEI следует нажать кнопку 'Get From Reader', на вкладке 'Settings'.

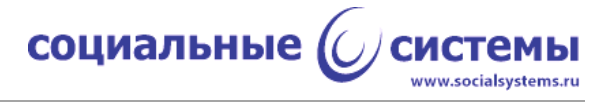

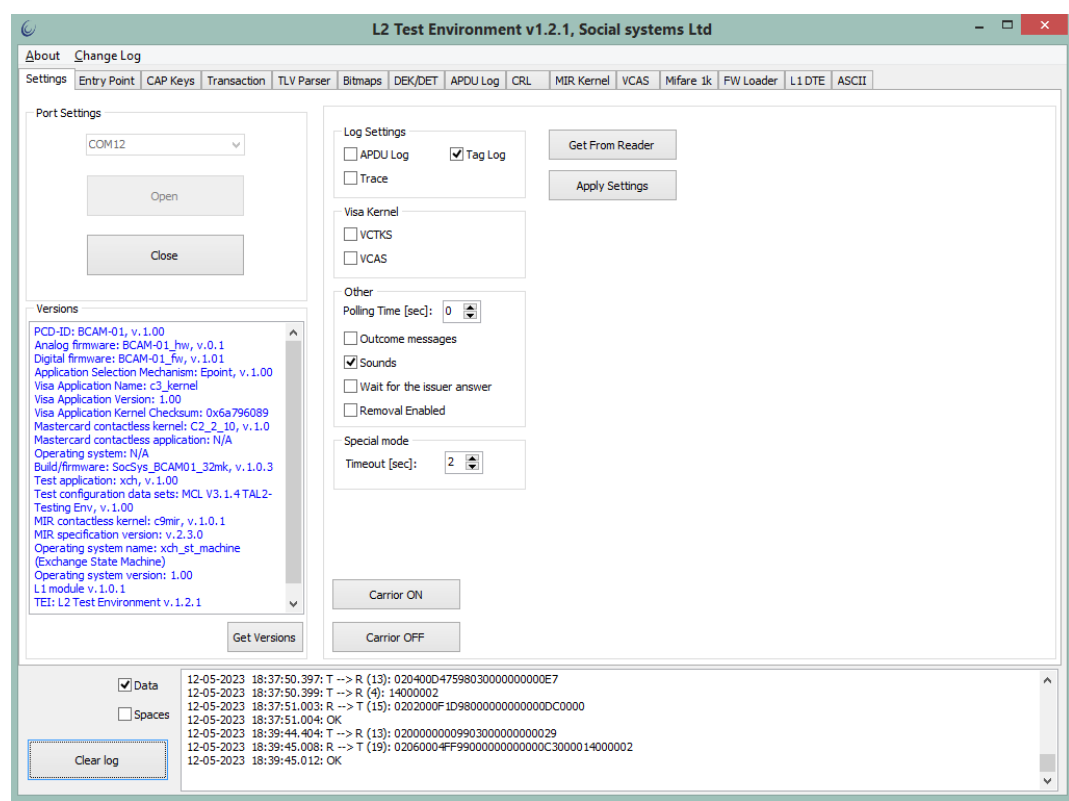

Рисунок 11 - Результат выполнения команды чтения с устройства текущих системных настроек.

## <span id="page-36-0"></span>**2.2.15. Команда получения с устройства информации о платёжных ядрах (0x9D)**

При выполнении этой команды устройство присылает информацию о поддерживаемых бесконтактных платёжных ядрах. Информация присылается в виде ASCII-данных.

#### **Блок заголовка команды:**

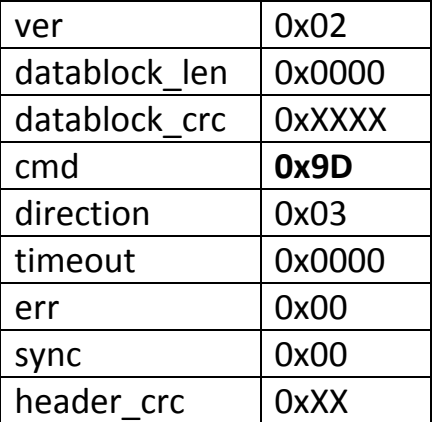

**Блок данных команды:** отсутствует.

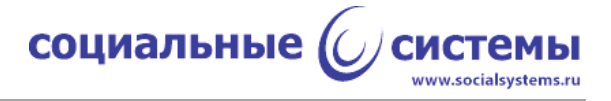

## **Блок заголовка ответной посылки:**

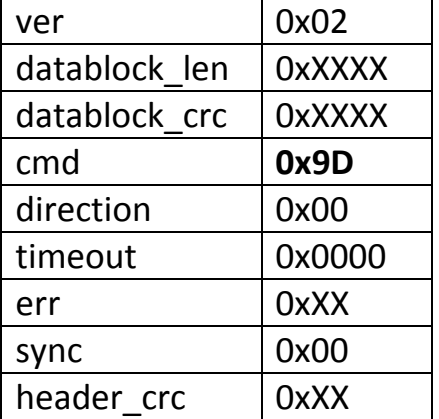

#### **Блок данных ответной посылки:**

## {<ERROR (2)> <EMV\_VER\_STR (0xXXXX)>}, где

## EMV\_VER\_STR – строка с версиями поддерживаемых платёжных ядер.

## **Пример:**

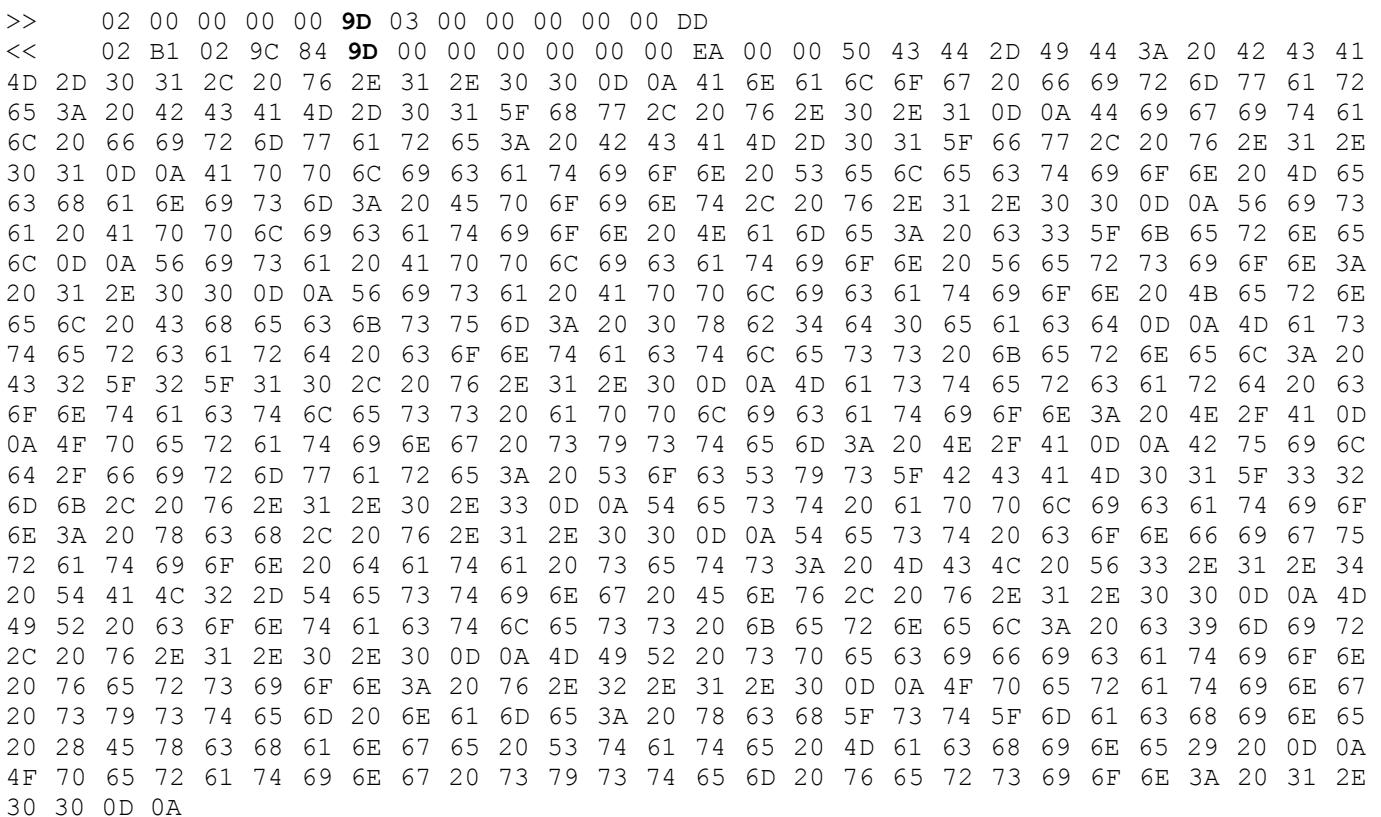

Результат:

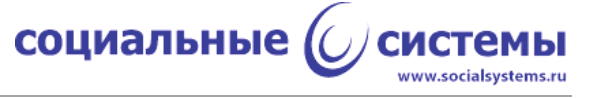

```
ERROR = 0,Версии: "PCD-ID: BCAM-01, v.1.00
Analog firmware: BCAM-01_hw, v.0.1
Digital firmware: BCAM-01 fw, v.1.01
Application Selection Mechanism: Epoint, v.1.00
Visa Application Name: c3_kernel
Visa Application Version: 1.00
Visa Application Kernel Checksum: 0xb4d0eacd
Mastercard contactless kernel: C2 2 10, v.1.0
Mastercard contactless application: N/A
Operating system: N/A
Build/firmware: SocSys_BCAM01_32mk, v.1.0.3
Test application: xch, v.1.00
Test configuration data sets: MCL V3.1.4 TAL2-Testing Env, v.1.00
MIR contactless kernel: c9mir, v.1.0.0
MIR specification version: v.2.1.0
Operating system name: xch_st_machine (Exchange State Machine) 
Operating system version: \overline{1.00}"
```
Для выполнения данной команды в приложении TEI следует нажать кнопку 'Get Versions', на вкладке 'Settings'.

### <span id="page-38-0"></span>**2.2.16. Команда начала транзакции (0x94)**

При выполнении данной команды ридер ожидает внесение карты или мобильного устройства с платёжным приложением в поле действия антенны. Время ожидания задаётся хостом в системных настройках. При внесении карты в поле действия антенны, устройство осуществляет работу с картой по установленному EMV-спецификациями протоколу: L1 (EMV Book D), Entry Point (EMV Book B) и далее L2 по спецификации бесконтактного ядра одной из поддерживаемых платёжных систем.

Особенность этой команды заключается в том, что между отправкой хостом этой команды и получением ответной посылки на команду по протоколу PB3P могут происходить следующие события:

- отправка с хоста команды отмены транзакции, в этом случае хост получит ответ на команду начала транзакции с соответствующим кодом ошибки;

- получение хостом системных сообщений Outcome и сигнала MSG UI, данные сообщения включаются и отключаются в системных настройках;

- получение хостом от устройства команд прямого обмена данными с ядром платёжной системы и последующим ответом на эти команды (для Mastercard - это так называемый DEK/DET протокол, для ПС МИР - это Data Exchange протокол, описание этих протоколов можно найти в спецификациях соответствующих платёжных систем, для Visa такой протокол не предусмотрен);

социальные

- получение хостом от устройства команд с логом обмена с картой, данные команды не предусматривают ответ, получение логов опционально, то есть задаётся системными настройками;

- отправка хостом команды ответа эмитента в случае онлайн-транзакции, данная команда тоже опциональна, то есть может не отправляться в ответ на получение Outcome с Online Request, в этом случае в системных настройках задаётся настройка не ждать ответа от эмитента.

В блоке данных команды начала транзакции передаются обязательные EMVтеги.

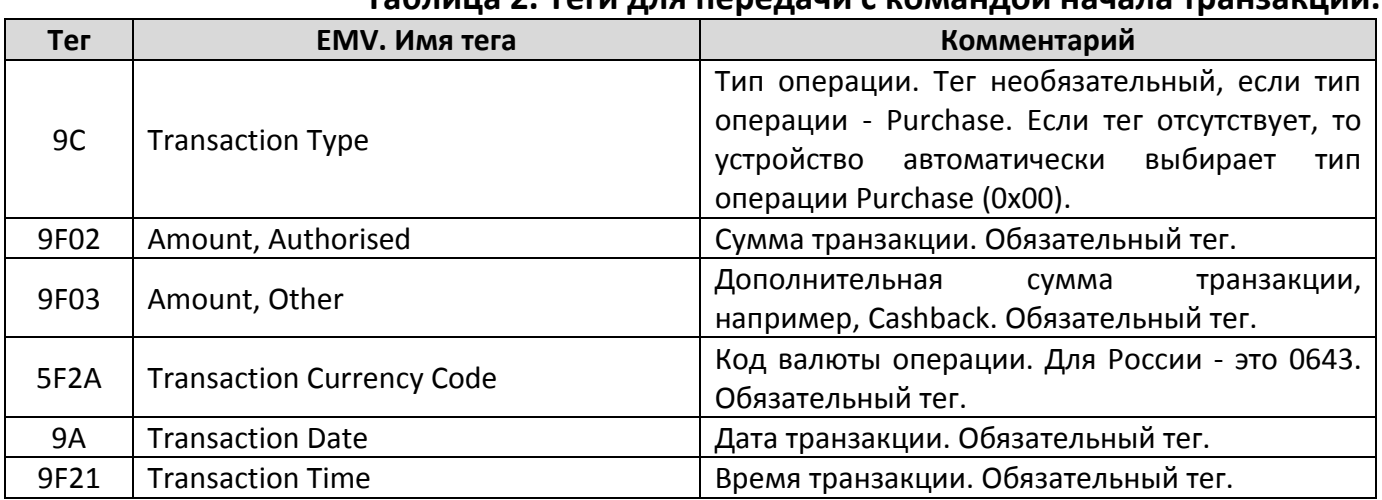

## Cannula 2 Toru nng nananguu c vomaunoù uaua

С командой могут также передаваться и другие EMV-теги.

#### Блок заголовка команды:  $0x02$ ver datablock len **OxXXXX** datablock crc **OxXXXX** cmd 0x94 direction  $0x03$ timeout 0x0000 err  $0x00$  $0x00$ sync header crc 0xXX

## Блок данных команды:

 $\{\text{stag Ox9C}>\text{stag Ox9F02}>\text{stag Ox9F03}>\text{stag Ox5F2A}>\text{stag Ox9A}>\text{stag Ox9F21}$ 

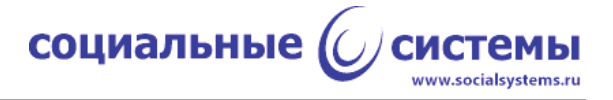

#### **Блок заголовка ответной посылки:**

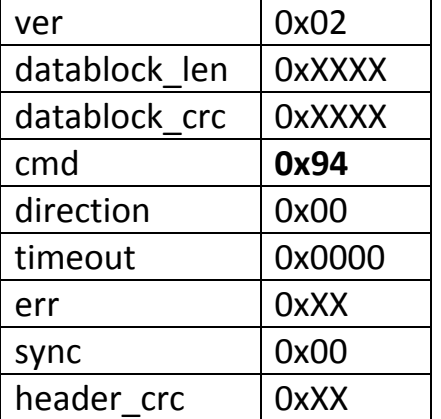

#### **Блок данных ответной посылки:**

{<ERROR (2)> [TAGLOG(0xXXXX)]}, где

ERROR – 2 байта результата, которые должны интерпретироваться как знаковое, 16 битовое целое, при этом значения, меньшие 0 - это возможные ошибки, 0 неопределённый результат, должен интерпретироваться как ошибка, 1 - транзакция была отклонена, 2 - транзакция одобрена, 3 - Online Request (то есть на устройстве транзакция считается успешной, а одобрение или отклонение транзакции - это уже дело эмитента карты и логики работы хоста);

TAGLOG - теги транзакции в формате BER-TLV.

#### **Пример:**

>> 02 25 00 26 9A **94** 03 00 00 00 00 00 9C 9C 01 00 9F 02 06 00 00 00 00 11 00 9F 03 06 00 00 00 00 00 00 5F 2A 02 06 43 9A 03 22 06 29 9F 21 03 19 35 00 << 02 B8 04 F1 31 **94** 00 00 00 00 00 00 4F **8D FF** 9F 1A 02 06 43 9F 35 01 22 9F 40 05 00 00 00 00 00 9F 7E 01 01 DF 81 1B 01 80 9F 09 02 00 02 DF 81 03 01 08 DF 81 17 01 00 DF 81 18 01 08 DF 81 19 01 08 DF 81 20 05 00 00 00 00 00 DF 81 21 05 00 00 00 00 00 DF 81 22 05 00 00 00 00 00 DF 81 23 06 00 00 00 01 00 00 DF 81 24 06 00 00 00 01 50 00 DF 81 25 06 00 00 00 10 00 00 DF 81 26 06 00 00 00 00 00 00 DF 81 1A 03 9F 6A 04 DF 81 30 01 0D DF 81 0C 01 02 9F 6D 02 00 01 DF 81 1E 01 F0 DF 81 2C 01 F0 DF 81 1C 02 01 2C DF 81 1D 01 00 DF 81 2D 03 00 00 13 DF 81 33 02 00 32 DF 81 32 02 00 14 DF 81 36 02 01 2C DF 81 37 01 32 DF 81 34 02 00 12 DF 81 35 02 00 18 DF 81 27 02 13 88 84 07 A0 00 00 00 04 10 10 50 0A 4D 61 73 74 65 72 43 61 72 64 87 01 01 9F 11 01 01 9F 12 0A 4D 61 73 74 65 72 43 61 72 64 5F 2D 08 72 75 65 6E 66 72 64 65 9F 4D 02 0B 0A 9F 6E 07 06 43 00 00 30 30 00 9F 37 04 8B EA 60 E1 9C 01 00 9F 02 06 00 00 00 00 11 00 9F 03 06 00 00 00 00 00 00 5F 2A 02 06 43 9A 03 22 06 29 9F 21 03 19 35 00 DF 81 0E 01 00 DF 81 0F 01 00 82 02 19 80 94 10 08 01 01 00 10 01 01 01 18 01 02 00 20 01 02 00 9F 62 06 00 00 00 38 00 00 9F 63 06 00 00 00 00 E0 E0 56 3E 42 35 35 33 36 39 31 33 37 35 30 38 35 38 39 31 38 5E 20 2F 5E 32 32 30 35 32 30 31 30 30 30 30 30 30 30 30 30 30 30 30 30 30 30 30 30 30 30 30 30 30 30 30 30 30 30 30 30 30 30

социальные ((

www.socialsystems.ru

30 30 30 9F 64 01 03 9F 65 02 00 0E 9F 66 02 07 70 9F 6B 13 55 36 91 00 00 00 00 0 D2 20 52 01 00 00 00 00 00 00 0F 9F 67 01 03 57 13 55 36 91 00 00 00 00 00 D2 20 52 01 12 36 55 79 00 00 0F 5A 08 55 36 91 00 00 00 00 00 5F 24 03 22 05 31 5F 25 03 11 09 01 5F 28 02 06 43 5F 34 01 01 8C 27 9F 02 06 9F 03 06 9F 1A 02 95 05 5F 2A 02 9A 03 9C 01 9F 37 04 9F 35 01 9F 45 02 9F 4C 08 9F 34 03 9F 21 03 9F 7C 14 9F 07 02 FF 00 9F 08 02 00 02 9F 0D 05 B4 50 84 00 00 9F 0E 05 00 00 00 00 00 9F 0F 05 B4 70 84 80 00 9F 42 02 06 43 9F 4A 01 82 8F 01 05 9F 32 01 03 92 24 0C D4 A8 20 3D 78 3A ED 7A 46 7B 94 D7 EB 5D D4 11 D3 E7 D8 5A E0 1C 17 EF 72 B4 61 F6 9A DC 96 94 45 03 73 90 81 B0 A5 64 50 43 9B 72 5D 38 C3 43 6F E2 7B 6B 48 8E 88 34 F4 E7 D9 DE 6F EA 64 28 66 E2 C1 84 42 F0 08 5D 1C C1 5B A2 A3 E5 B7 05 C5 66 FA 09 33 02 82 07 CB 7E 42 EB 0B 4D 1A 05 75 27 C3 A3 A6 E5 D8 33 8E FE 75 B3 6F 1D CE B7 4C 97 92 31 10 E5 6A B2 A3 61 A8 37 86 9D 6F BF 5F 71 10 98 96 00 F4 2E 64 06 9C 9B C9 67 5B EA 0F 6A 89 59 B3 06 6D A8 EB 7E F0 36 98 D5 15 4E FC 6E C3 06 0E 88 3F C5 70 82 87 F8 40 6E 2A 86 E6 78 CF E0 B8 A9 4C 79 E9 24 1A DB AB 26 BC 2B 39 89 94 DC 04 EB 33 34 1B 17 F8 F6 D1 F6 13 5C AE 3E 0B F0 EF F9 9F 47 01 03 9F 46 81 B0 07 F8 04 8D 4D CA EF E0 C1 68 DB F6 21 C1 E1 05 96 28 EE 27 00 89 FF 4E B5 BC 02 F5 32 03 16 41 3E AA 09 7E 6F F7 89 3F 55 9F A8 C4 FA 3F 3F 8E 78 EA 73 B1 43 9E C5 AA 88 19 FF B5 82 48 E0 83 DC 69 F2 90 41 3D CF 02 7D 41 C7 F6 AC BF DA 33 99 A1 E2 AA AB D0 66 37 84 F9 55 9A 28 C0 69 52 1E 3E BE 5C DB 0E 78 BC 8E 83 8A 6E 26 7F D2 C7 12 27 31 FD 33 3C F5 B3 09 FD 37 A8 FD 18 FB 39 20 A1 C2 A3 C8 9F 62 F6 8C 6E EB 29 8E 85 75 2B B1 67 38 C0 E6 E2 CE CC 63 8D 0F DC D2 05 FD 99 EE 9D 6E EA 95 EB 5F 14 8F 70 87 13 AD 09 7C ED 8E 0E 00 00 00 00 00 00 00 00 42 03 1E 03 1F 03 9F 33 03 00 08 08 9F 34 03 1F 03 02 95 05 00 40 00 00 01 9F 27 01 80 9F 36 02 05 D4 9F 4B 78 7B 97 D8 E9 3D 2C 02 86 80 11 19 84 39 8D 39 D8 82 BB 22 DE 6E C9 E1 AD 67 1D AA 47 52 6A 52 07 A5 FA DF ED C2 BD A7 B4 4D A2 AE DC C7 3E 04 75 D4 D4 57 10 29 A1 F8 BC FA 37 A8 37 EB CD F9 A6 52 CB B1 A8 53 6D 25 29 09 0C 9A 37 DE 8F A3 DB 8C C9 55 FF 0D 7B 6A C1 F0 D6 D5 A0 D0 FA E6 87 31 24 04 D2 79 5E 07 9C 6A 92 85 DC 5B A5 2B 89 48 22 7D 4B C5 DF F5 18 9F 10 12 01 10 A0 40 03 22 00 00 00 00 00 00 00 00 90 00 01 FF

ERROR =  $0xFF8D = -115$  - по таблице 3.1 "Obtaining key and cert for CDA", "Her подходящего ключа для CDA или ошибка в формате сертификата (например, просрочен)";

TAGLOG - в тегах транзакции PAN заменён на '55 36 91 00 00 00 00 00' (для примера использовалась реальная карта).

Для выполнения данной команды в приложении TEI следует нажать кнопку 'Start Transaction', на вкладке 'Transaction'.

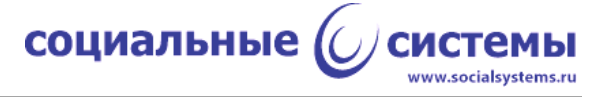

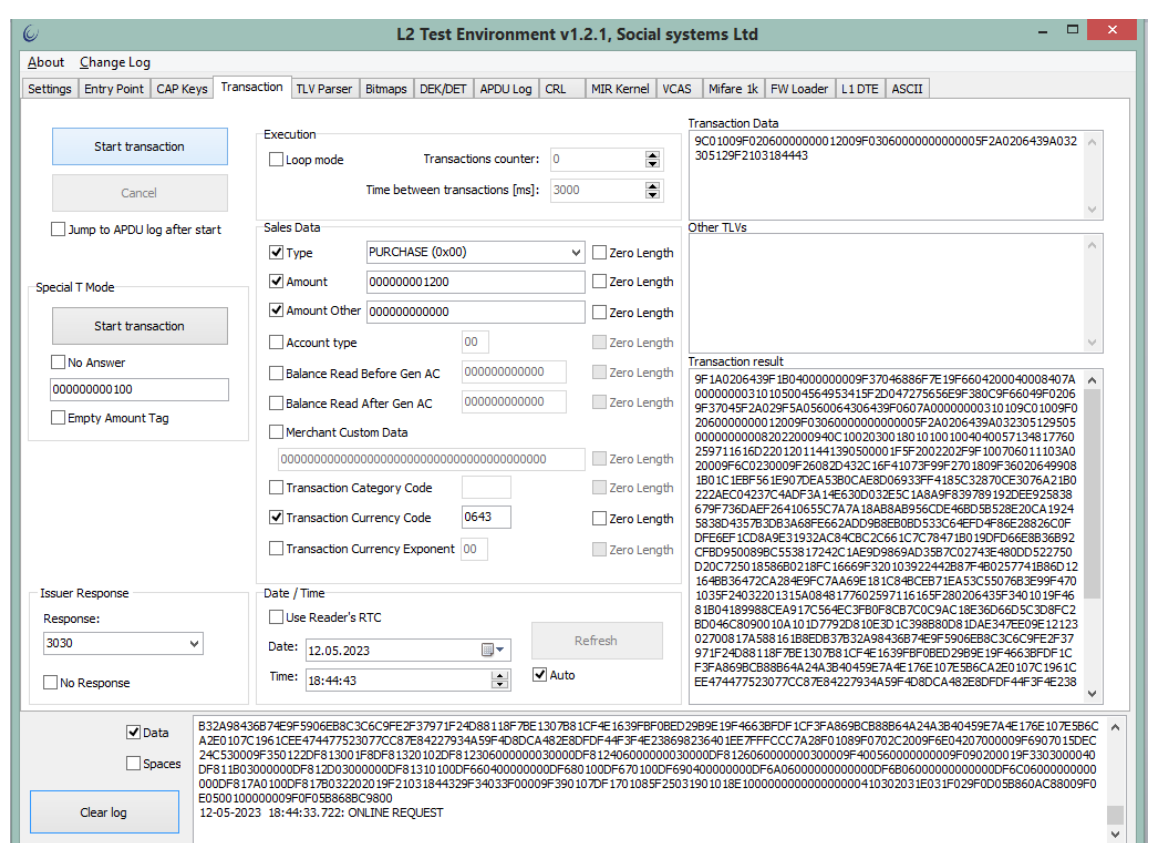

Рисунок 12 - Результат выполнения команды начала транзакции.

## <span id="page-42-0"></span>2.2.17. Команда отмены транзакции (0х95)

По требованиям платёжных систем оператор должен иметь возможность вмешаться в транзакцию и отменить её. Для этого существует данная команда. Транзакция может быть отменена вплоть до процедуры чтения данных с карты.

Команда имеет смысл только после предварительной команды начала транзакции, во всех остальных случаях команда будет считаться неизвестной, и ответ на неё будет ошибка протокола 0х07 - 'Неизвестная команда'. В случае отправки команды после начала транзакции ответ на команду не предполагается.

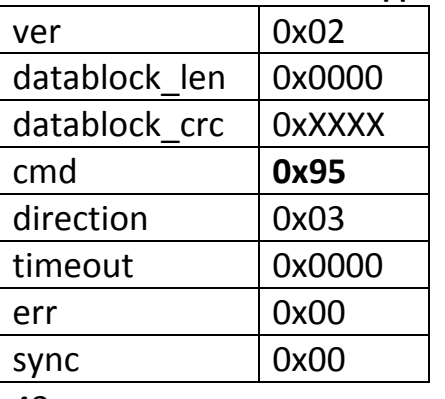

#### Блок заголовка команды:

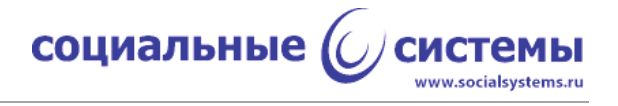

header  $crc$   $\vert$  0xXX

## **Блок данных команды:** отсутствует.

#### **Блок заголовка ответной посылки:**

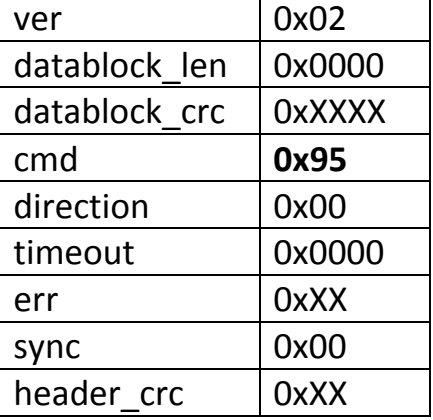

Ответ на команду отмены транзакции может быть только в случае ошибки протокола PB3P.

#### **Блок данных ответной посылки:** отсутствует.

#### **Пример:**

В примере приведена команда начала транзакции и следом команда отмены транзакции.

>> 02 25 00 84 59 **94** 03 00 00 00 00 00 13 9C 01 00 9F 02 06 00 00 00 00 11 00 9F 03 06 00 00 00 00 00 00 5F 2A 02 06 43 9A 03 22 06 30 9F 21 03 12 36 52

>> 02 00 00 00 00 **95** 03 00 00 00 00 00 2C

<< 02 02 00 A9 28 **94** 00 00 00 00 00 00 40 7E FF

Как видно из дампа, после команды завершения транзакции, устройство присылает результат транзакции ERROR = 0xFF7E = -130 - 'Транзакция отменена пользователем'.

Для выполнения данной команды в приложении TEI следует нажать кнопку 'Cancel', на вкладке 'Transaction'. При этом транзакция должна уже быть запущена.

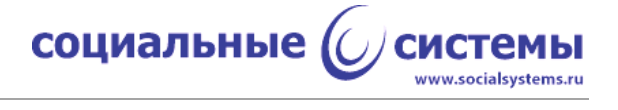

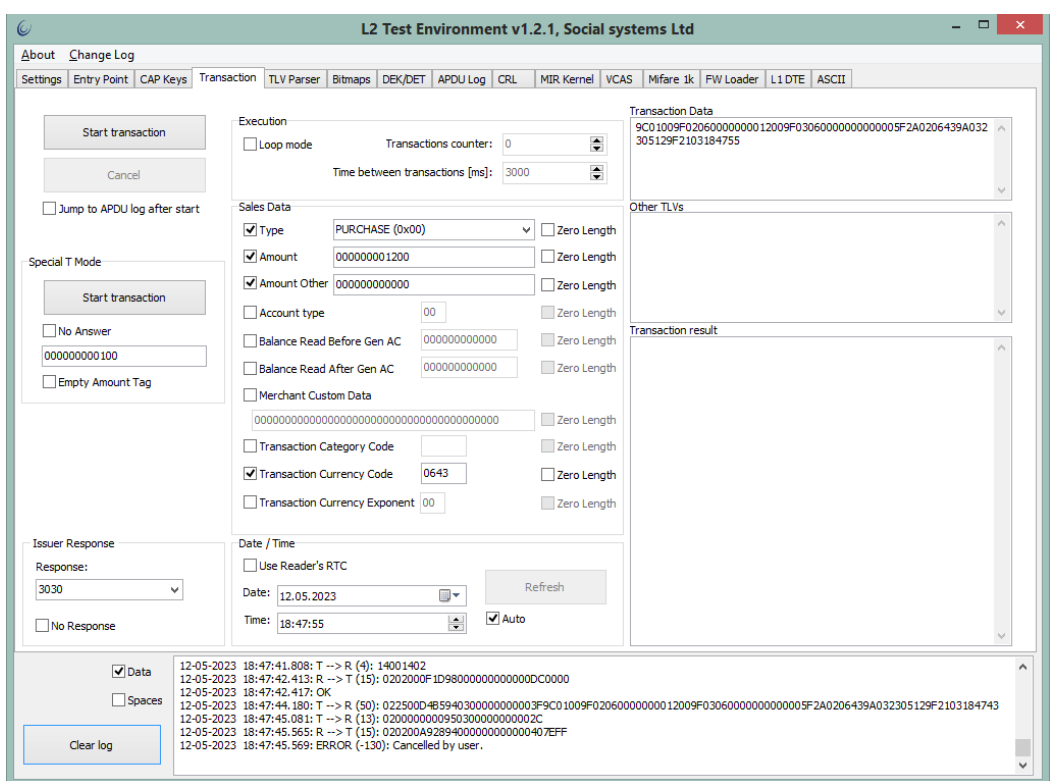

Рисунок 13 - Результат выполнения команды отмены транзакции.

## <span id="page-44-0"></span>2.2.18. Команда получения хостом системных сообщений Outcome (0хA0)

По требованию EMVCo платёжные ядра во время транзакции должны генерировать формализованные сообщения - Outcome.

Команда может быть прислана устройством во время проведения транзакции, то есть после команды начала транзакции и до ответа на команду начала транзакции.

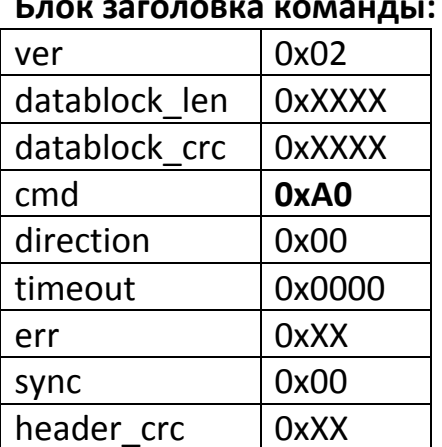

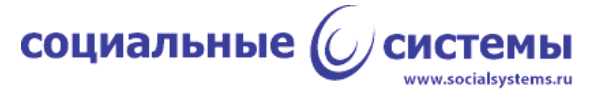

#### **Блок данных команды:**

{<ERROR (2)> <tag DF8129> <tag DF8116> [tag FF8111] [tag FF8110 {<tag DF8115>}]}, где:

ERROR - оставлен для совместимости, всегда 0x0000;

tag DF8129 - тег, содержащий структуру сообщения OUT;

tag DF8116 - тег, содержащий структуру сообщения UI outcome;

tag FF8111 - темплейт Data Record (DR), содержащий обязательные теги транзакции;

tag FF8110 - темплейт Discretionary Data (DD), содержащий единственный тег со структурой DD;

tag DF8115 - тег, содержащий структуру Error Indication (EI).

#### **Пример:**

PAN в примере заменен.

<< 02 F8 00 E9 77 **A0** 00 00 00 00 00 00 3E 00 00 DF 81 29 08 30 F0 F8 00 B0 F0 FF 00 DF 81 16 16 1B 00 00 00 00 72 75 65 6E 00 00 00 00 00 00 00 00 00 00 00 00 00 FF 81 11 81 B4 9F 39 01 07 DF 17 01 08 57 13 48 17 76 00 00 00 00 00 D2 20 12 01 14 41 39 05 00 00 1F 5A 08 48 17 76 00 00 00 00 00 5F 20 02 20 2F 5F 24 03 22 01 31 5F 2A 02 06 43 5F 34 01 01 82 02 20 00 95 05 00 00 00 00 00 9A 03 22 06 30 9C 01 00 9F 02 06 00 00 00 00 11 00 9F 03 06 00 00 00 00 00 00 9F 10 07 06 01 11 03 A0 20 00 9F 1A 02 06 43 9F 26 08 FA 95 51 6F EB 8F C0 FB 9F 27 01 80 9F 34 03 3F 00 00 9F 36 02 05 71 9F 37 04 4C BB 13 80 9F 6E 04 20 70 00 00 9F 33 03 00 00 40 9F 21 03 12 36 52 9F 06 07 A0 00 00 00 03 10 10 9F 66 04 20 00 40 00 00 00 00 00 00 FF 81 10 0A DF 81 15 06 00 00 00 00 00 FF 00 00 00 00, где:

 $ERROR = 00 00;$ OUT = DF 81 29 08 30 F0 F8 00 B0 F0 FF 00; UI outcome = DF 81 16 16 1B 00 00 00 00 72 75 65 6E 00 00 00 00 00 00 00 00 00 00 00 00 00; DR = FF 81 11 81 B4 9F 39 01 07 DF 17 01 08 57 13 48 17 76 00 00 00 00 00 D2 20 12 01 14 41 39 05 00 00 1F 5A 08 48 17 76 00 00 00 00 00 5F 20 02 20 2F 5F 24 03 22 01 31 5F 2A 02 06 43 5F 34 01 01 82 02 20 00 95 05 00 00 00 00 00 9A 03 22 06 30 9C 01 00 9F 02 06 00 00 00 00 11 00 9F 03 06 00 00 00 00 00 00 9F 10 07 06 01 11 03 A0 20 00 9F 1A 02 06 43 9F 26 08 FA 95 51 6F EB 8F C0 FB 9F 27 01 80 9F 34 03 3F 00 00 9F 36 02 05 71 9F 37 04 4C BB 13 80 9F 6E 04 20 70 00 00 9F 33 03 00 00 40 9F 21 03 12 36 52 9F 06 07 A0 00 00 00 03 10 10 9F 66 04 20 00 40 00 00 00 00 00 00; DD = FF 81 10 0A DF 81 15 06 00 00 00 00 00 FF 00 00 00 00, где EI = DF 81 15 06 00 00 00 00 00 FF 00 00 00 00.

Пример расшифровки структуры:

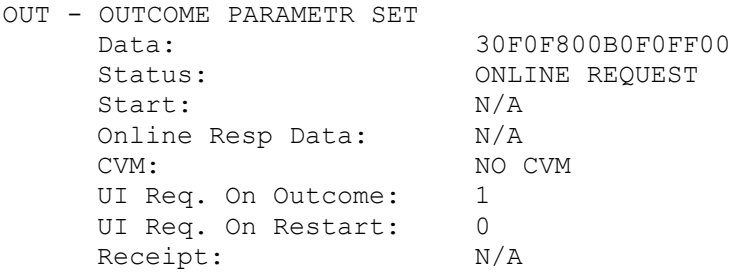

социальные  $\bigcirc$  системы www.socialsystems.ru

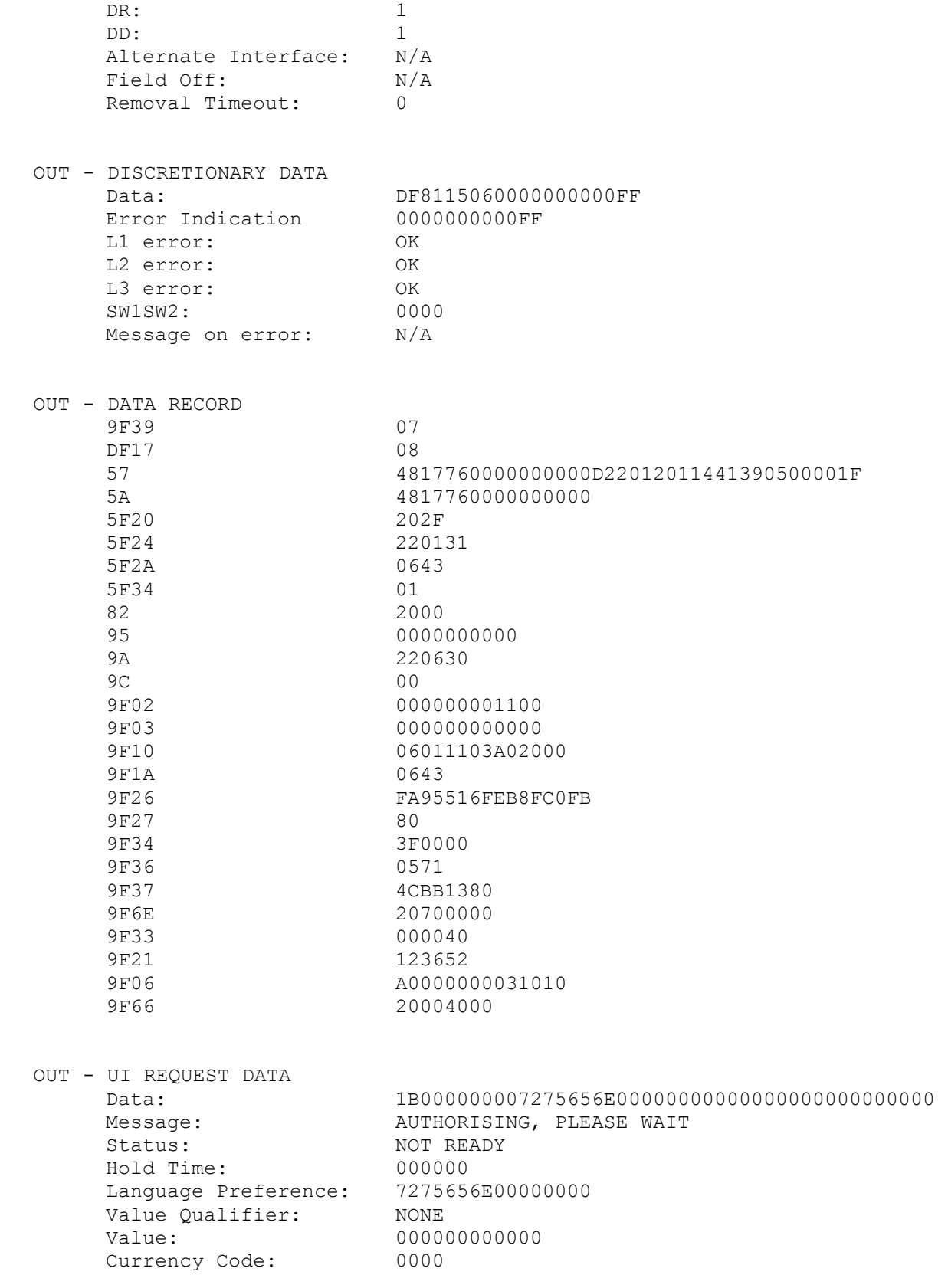

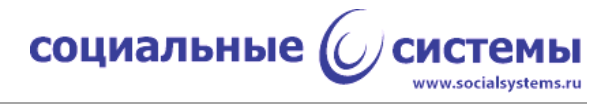

## <span id="page-47-0"></span>**2.2.19. Команда сообщения MSG UI (0xA2)**

Команда отправки сообщения для вывода на экран устройства. MSG - message, UI - user interface. Команда может быть прислана устройством во время проведения транзакции, то есть после команды начала транзакции и до ответа на команду начала транзакции.

#### **Блок заголовка команды:**

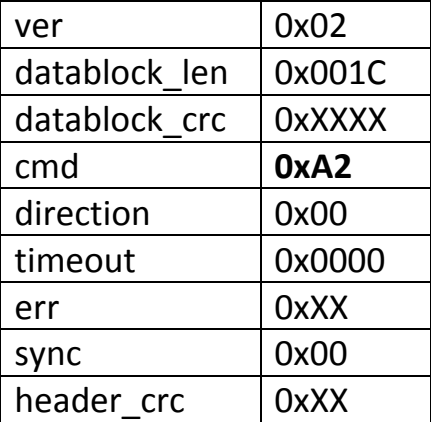

#### **Блок данных команды:**

{<ERROR (2)> <tag DF8116 (26)>}, где

## ERROR - оставлен для совместимости, всегда 0x0000; tag DF8116 - тег, содержащий структуру сообщения.

#### **Пример:**

<< 02 1C 00 64 D1 A2 00 00 00 00 00 00 6F 00 00 DF 81 16 16 15 02 00 00 00 00 00 00 00 00 00 00 00 00 00 00 00 00 00 00 00 00

DF 81 16 16 15 02 00 00 00 00 00 00 00 00 00 00 00 00 00 00 00 00 00 00 00 00 структура сообщения; 15 - идентификатор сообщения, соответствует "Предъявите карту"; 02 - статус, соответствует 'устройство готово к работе' 000000 - время удержания сообщения на экране, используется время по умолчанию; 00000000000000 - поддерживаемые языки, используется язык по умолчанию; 00 - нет квалификатора; 000000000000 - значение квалификатора; 0000 - код валюты, не используется.

Пример отображения на экране:

MSG - UI REQUEST DATA Data: 15020000000000000000000000000000000000000000 Message: PRESENT CARD

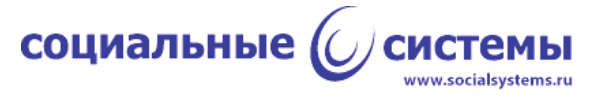

READY TO READ Status: Hold Time: 000000 Value: 0000 Currency Code:

000000000000

## <span id="page-48-0"></span>2.2.20. Команды обмена данными по протоколу Mastercard DEK/DET

Платёжное ядро Mastercard поддерживает протокол DEK/DET, при котором ядро обменивается напрямую с хостом по заранее составленным сценариям. Инициатором обмена в этом случае является ядро, которое по признакам в элементе из списка настроек поддерживаемых платёжных систем, относящемуся к платёжному приложению Mastercard, первым присылает команду DEK (Data Exchange Kernel), в ответ ожидает одну или несколько команд DET (Data Exchange Terminal). Подробней о протоколе можно узнать из спецификации бесконтактного платёжного ядра Mastercard.

Обмен по протоколу может состояться только после команды начала транзакции и до её завершения.

## 2.2.20.1. Команда DEK (0x97)

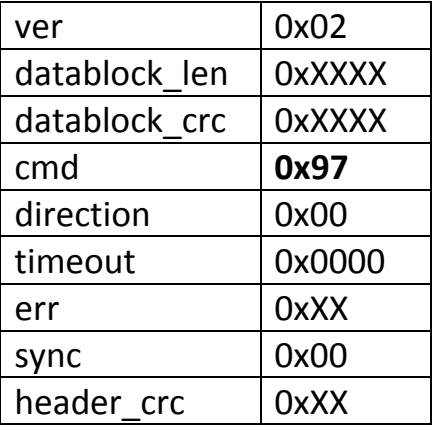

#### Блок заголовка команды:

#### Блок данных команды:

{<ERROR (2)> <DEК>}, где

ERROR - оставлен для совместимости, всегда 0x0000; DEK - данные от ядра.

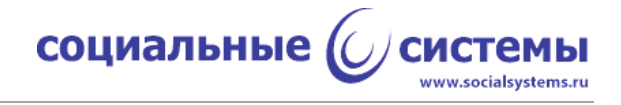

## **2.2.20.2. Команда DET (0x96)**

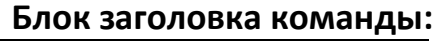

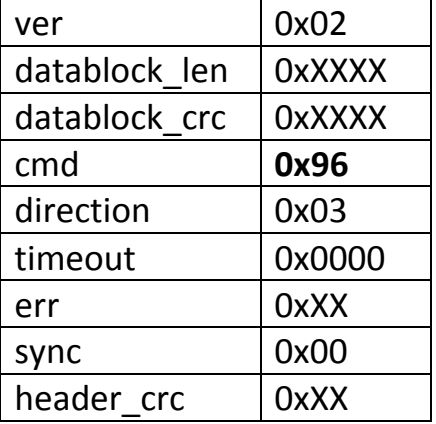

#### **Блок данных команды:**

{<ERROR (2)> <DET>}, где

## ERROR - оставлен для совместимости, всегда 0x0000; DET - данные от терминала.

#### **Пример:**

<< 02 0D 00 B8 D9 **97** 00 00 00 00 00 00 9A 00 00 FF 81 04 00 DF 81 06 03 DF 81 12 >> 02 05 00 63 47 **96** 03 00 00 00 00 00 1A DF 81 12 01 82 << 02 0E 00 52 09 **97** 00 00 00 00 00 00 65 00 00 FF 81 04 04 82 02 18 80 DF 81 06  $0<sub>0</sub>$ >> 02 05 00 E8 88 **96** 03 00 00 00 00 00 3E DF 81 10 01 01

#### <span id="page-49-0"></span>**2.2.21. Команда протокола ПС «МИР» Data Exchange (0xA5)**

По аналогии с Mastercard платёжное ядро МИР поддерживает свой протокол обмена данными между ядром и хостом. Протокол носит название Data Exchange. Обмен инициализирует ядро при наличии в настройках ядра признака необходимости такого обмена (тег Data Exchange Tag List). В ответ ожидает ту же команду с обновлённым списком данных: Terminal TPM Capabilities и Amount. Подробней о протоколе в спецификации бесконтактного платёжного ядра МИР.

Обмен по протоколу может состояться только после команды начала транзакции и до её завершения.

## **Блок заголовка команды:**

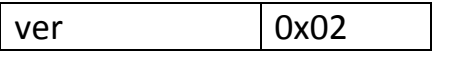

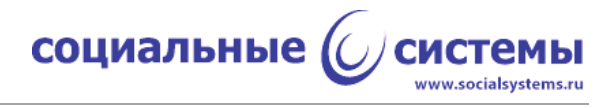

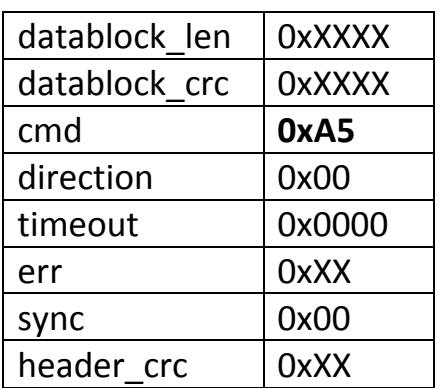

#### **Блок данных команды:**

{<Kernel Data>}, где

Kernel Data - данные ядра в рамках обмена по протоколу МИР Data Exchange.

#### **Блок заголовка ответной команды:**

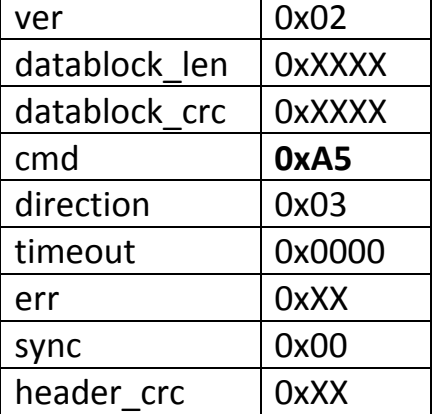

#### **Блок данных команды:**

{<Terminal Data>}, где

Terminal Data - данные терминала в рамках обмена по протоколу МИР Data Exchange.

#### **Пример:**

<< 02 0A 00 35 4D A5 00 00 00 00 00 00 C8 5A 08 22 01 38 94 00 00 00 30 >> 02 0E 00 61 17 A5 03 00 00 00 00 00 9D 9F 02 06 00 00 00 09 00 00 DF 55 02 E8  $0<sub>0</sub>$ 

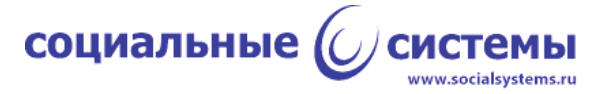

## <span id="page-51-0"></span>2.2.22. Команды логов обмена с картой (0х9Е, 0х9F)

В программном обеспечении предусмотрен режим, в котором устройство логирует обмен данными с картой, ретранслируя на хост APDU-команды обмена. Данный режим подходит для тестирования, разбора ситуации, но не подходит для штатной работы устройства, так как на пересылку данных тратится дополнительное системное время, которое по итогу выходит за пределы временного интервала, отпущенного на транзакцию платёжными системами. Включение и выключение данного режима предусмотрено через системные настройки.

Команды присылаются устройством на хост только после отправки устройству команды начала транзакции.

Для удобства выделены две команды логирования: одна - для команд устройства - C-APDU (Command APDU), другая - для команд карты - R-APDU (Respond APDU). Устройство не ожидает ответа от на команды логирования.

#### 2.2.22.1. Команда получения лога C-APDU (0х9E)

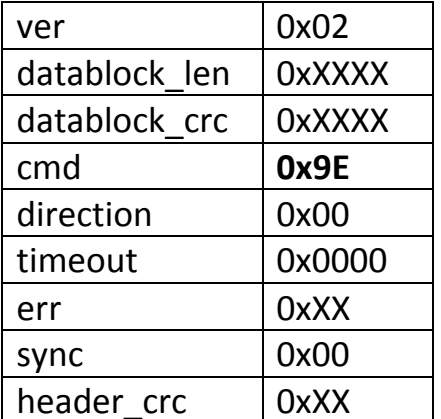

#### Блок заголовка команды:

#### Блок данных команды:

{<ERROR (2)> <PCB (1)> <C-APDU (n)>}, где

ERROR - оставлен для совместимости, всегда 0x0000;

PCB - Protocol Control Byte - служебный байт протокола ISO14443, при сохранении данных команды или при выводе на экран можно игнорировать; C-APDU - команда карте от устройства.

Ответная посылка на команду не предусмотрена.

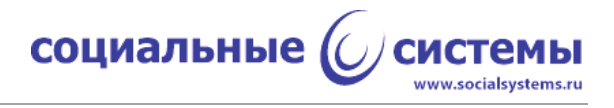

## **2.2.22.2. Команда получения лога R-APDU (0x9F)**

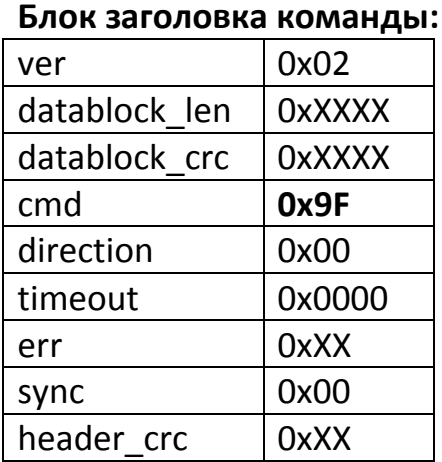

#### **Блок данных команды:**

{<ERROR (2)> <R-APDU (n)>}, где

ERROR - оставлен для совместимости, всегда 0x0000; R-APDU - ответ карты на команду от устройства.

Ответная посылка на команду не предусмотрена.

#### **Пример:**

В примере приведён фрагмент лога обмена с картой: команда SELECT и ответ на неё.

<< 02 10 00 B5 93 **9E** 00 00 00 00 00 00 59 00 00 03 00 A4 04 00 07 A0 00 00 00 03 10 10 00 << 02 38 00 D8 71 **9F** 00 00 00 00 00 00 50 00 00 6F 32 84 07 A0 00 00 00 03 10 10 A5 27 50 04 56 49 53 41 5F 2D 04 72 75 65 6E 9F 38 0C 9F 66 04 9F 02 06 9F 37 04 5F 2A 02 BF 0C 08 9F 5A 05 60 06 43 06 43 90 00

C-APDU: 00 A4 04 00 07 A0 00 00 00 03 10 10 00 R-APDU: 6F 32 84 07 A0 00 00 00 03 10 10 A5 27 50 04 56 49 53 41 5F 2D 04 72 75 65 6E 9F 38 0C 9F 66 04 9F 02 06 9F 37 04 5F 2A 02 BF 0C 08 9F 5A 05 60 06 43 06 43 90 00

#### <span id="page-52-0"></span>**2.2.23. Команда отправки устройству ответа эмитента (0xB3)**

Команда пересылает устройству ответ эмитента. Команда работает только в случае ПС Visa и присылается хостом на устройство до получения ответа на команду начала транзакции.

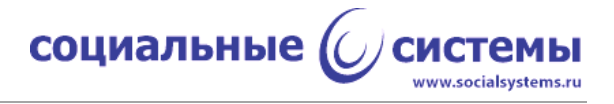

#### **Блок заголовка команды:**

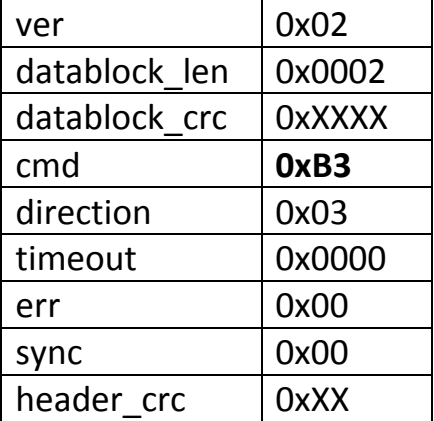

#### **Блок данных команды:**

{<ISS\_ANSW (2)>}, где

ISS\_ANSW - ответ эмитента, коды ответа можно узнать в стандарте [ISO 8583]:1987, коды 0x3030, 0x3130 и 0x3131 - одобрение транзакции, все остальные - отклонение.

**Блок заголовка ответной посылки:** отсутствует.

**Блок данных ответной посылки:** отсутствует.

#### **Пример:**

>> 02 02 00 C9 2E **B3** 03 00 00 00 00 00 61 30 30 ISS ANSW =  $0x3030 = 000" - \text{транзакция одобрена.}$ 

#### <span id="page-53-0"></span>**2.2.24. Команда включения поля антенны (0x70)**

Поле антенны ридера включается при инициализации устройства, после транзакции остаётся включённым. Возникает потребность в ряде случаев иметь возможность отключить поле антенны и, соответственно, включить при необходимости. Кроме того, поле включается каждый раз при команде начала транзакции (команда 0x94) при условии, что результаты предпроцессинга позволяют продолжить транзакцию.

#### **Блок заголовка команды:**

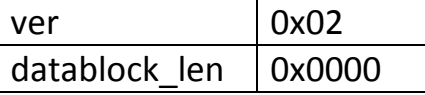

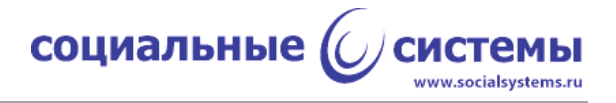

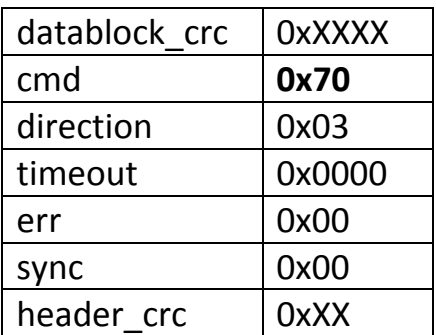

#### **Блок данных команды:** отсутствует.

## **Блок заголовка ответной посылки:**

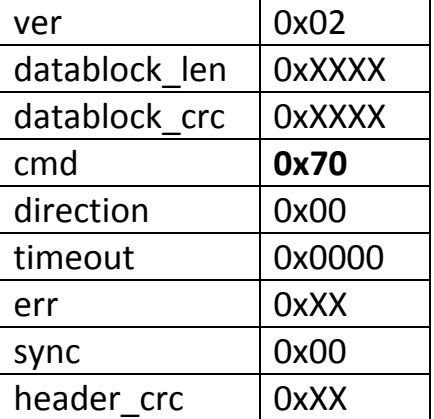

## **Блок данных ответной посылки:**

{<ERROR (2)>}

#### **Пример:**

>> 02 00 00 00 00 **70** 03 00 00 00 00 00 5A << 02 02 00 0F 1D **70** 00 00 00 00 00 00 92 00 00

 $ERROR = 0$ 

Для выполнения данной команды в приложении TEI следует нажать кнопку 'Carrior ON', на вкладке 'Transaction'.

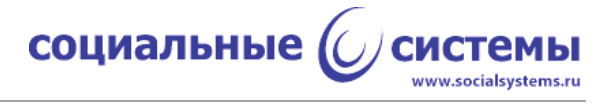

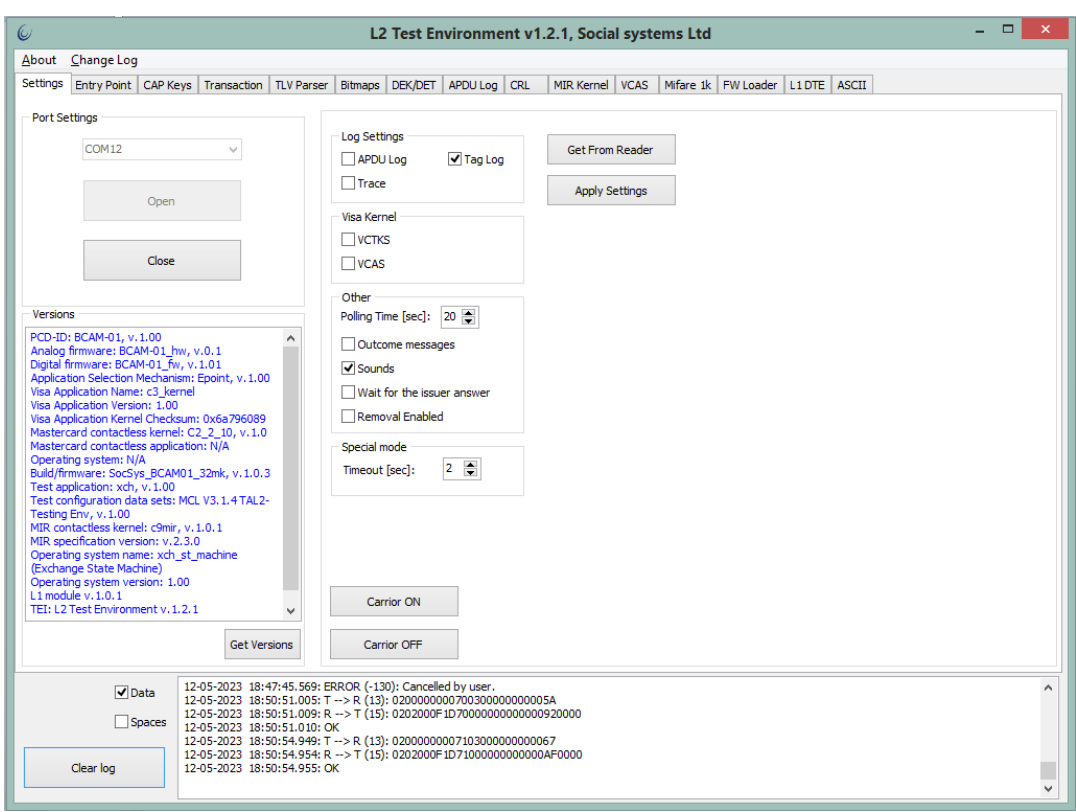

Рисунок 14 - Результат команд включения и отключения поля.

## <span id="page-55-0"></span>**2.2.25. Команда отключения поля антенны (0x71)**

Команда отключает поле антенны.

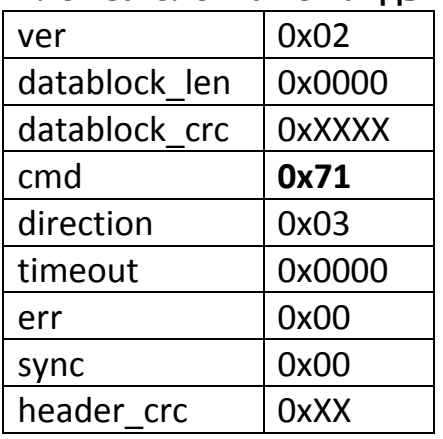

#### **Блок заголовка команды:**

## **Блок данных команды:** отсутствует.

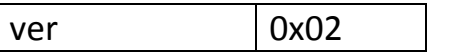

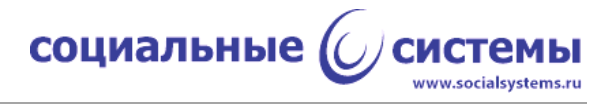

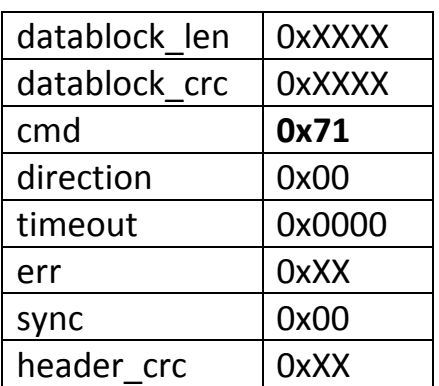

### Блок данных ответной посылки:

 ${<}ERROR(2)>$ 

#### Пример:

 $>>$  02 00 00 00 00 71 03 00 00 00 00 00 67  $<<$  02 02 00 0F 1D 71 00 00 00 00 00 00 AF 00 00

ERROR =  $0$ 

Для выполнения данной команды в приложении TEI следует нажать кнопку 'Carrior OFF', на вкладке 'Transaction' (Рисунок 14).

#### 2.3. Передача команд управления во встроенные программные модули

<span id="page-56-0"></span>В процессе обмена устройства с терминальной программой УПО получает команды от ведущего устройства и ретранслирует их в соответствующие программные модули, вызывая соответствующие подпрограммы. Возвращает результат работы подпрограммы терминальному ПО.

Level Могут вызываться подпрограммы модулей:  $\mathbf{1}$ (например включение/выключение поля), ядер платёжных систем, если в них предусмотрена процедура прямого общения с терминальным ПО, например "DEK/DET"-обмен.